INSTALACIÓN DE UN SISTEMA DE SEGURIDAD CONTRA ROBOS PARA EL LABORATORIO DEL BLOQUE 3A-109 DEL INSTITUTO TECNOLÓGICO PASCUAL BRAVO.

> JOHN MARIO MARTÍNEZ ESPINOSA JULIAN DAVID TAMAYO OQUENDO JULIAN MAURICIO MESA CASTRO

INSTITUCIÓN UNIVERSITARIA PASCUAL BRAVO TECNOLOGÍA ELÉCTRICA – FACULTAD DE INGENIERIA MEDELLÍN 2013

#### INSTALACIÓN DE UN SISTEMA DE SEGURIDAD CONTRA ROBOS PARA EL LABORATORIO DEL BLOQUE 3A-109 DEL INSTITUTO TECNOLÓGICO PASCUAL BRAVO.

#### JOHN MARIO MARTÍNEZ ESPINOSA JULIAN DAVID TAMAYO OQUENDO JULIAN MAURICIO MESA CASTRO

Trabajo presentado para optar al título de Tecnólogo en Eléctrica y de Tecnólogo en Electromecánica.

> Asesor JAUDER ALEXANDER OCAMPO TORO Especialista en Gestión Energética Industrial.

INSTITUCIÓN UNIVERSITARIA PASCUAL BRAVO TECNOLOGÍA ELÉCTRICA – FACULTAD DE INGENIERIA MEDELLÍN 2013

# **CONTENIDO**

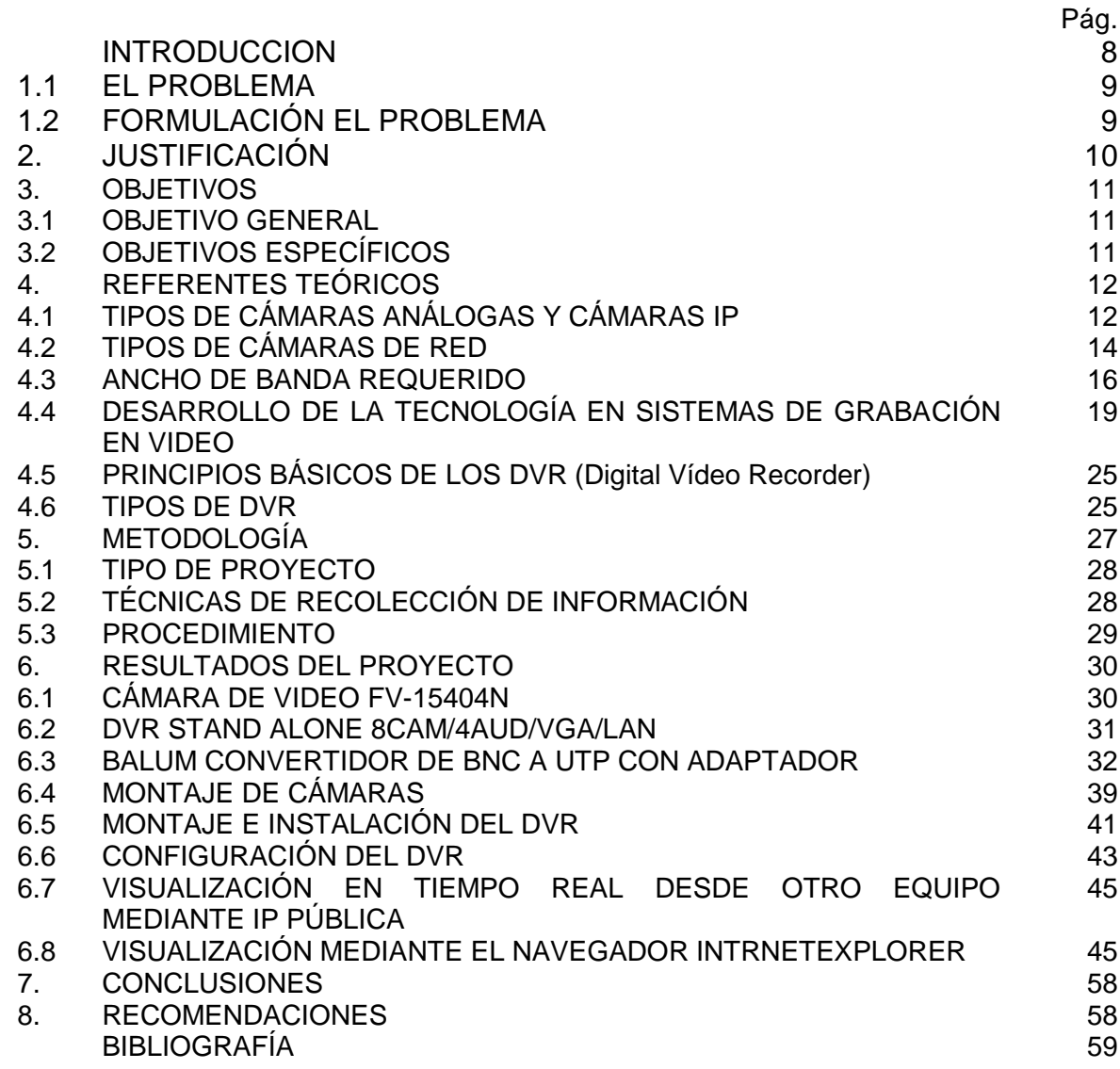

# **LISTA DE FIGURAS**

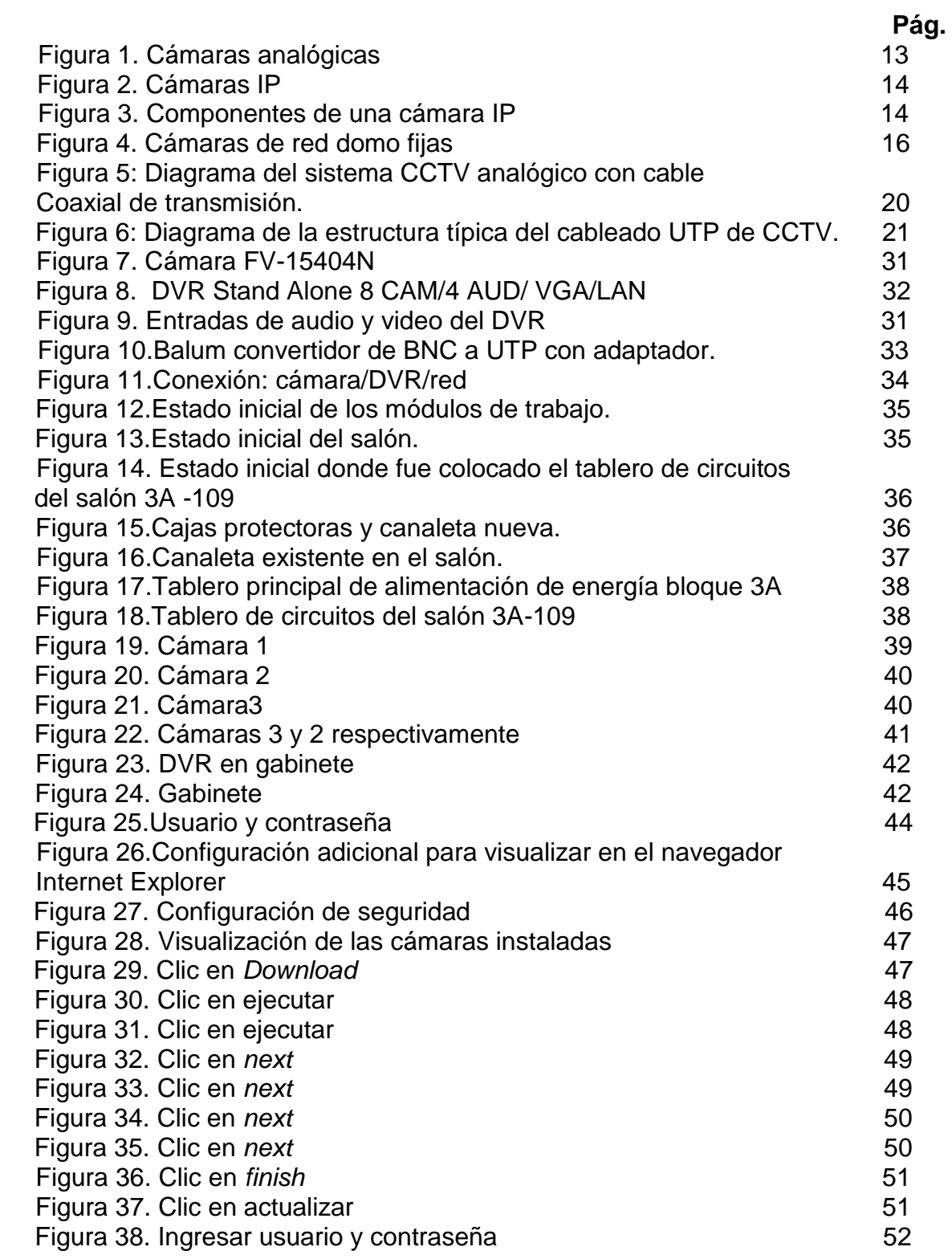

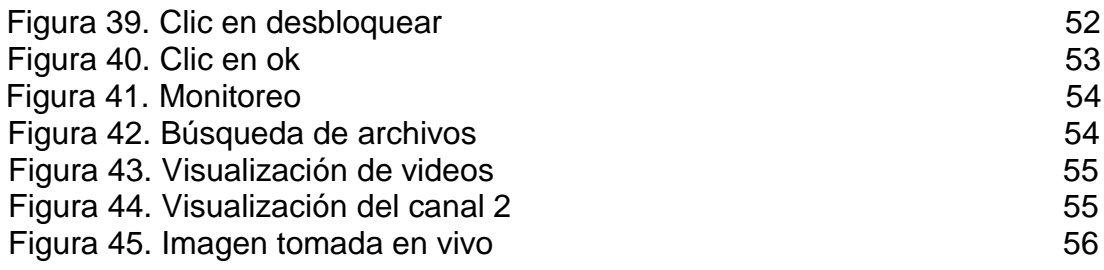

# **LISTA DE TABLAS**

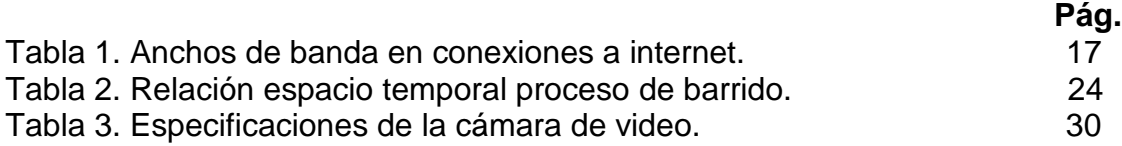

#### **RESUMEN**

El presente proyecto se llevó a cabo durante los meses agosto-diciembre del 2012, en el aula 3A- 109, mismo que comprendía la realización del sistema de vigilancia por medio de cámaras de videos utilizando tecnologías de *Media Streaming* para los predios de la Jefatura de Tecnología Eléctrica.

La primera parte del proyecto se enfoca en conceptos generales como es un sistema de vigilancia, las tecnologías de flujo de medios (*media streaming*) y multimedia, sus diferencias, las aplicaciones de las tecnologías de *media streaming*, también se realizó el análisis de la solución.

La segunda parte del proyecto desarrolla el diseño de la solución; dentro de esta se estudia las alternativas para la implementación, sus factores técnicos y económicos y la instalación del sistema de *media streaming*.

En la tercera parte del proyecto se desarrolla el diseño de la solución ideal y de la solución de distribución de contenido de multimedia en sus cuatro procesos lógicos que son captura, codificación, preparación del contenido y prestación del servicio que se requieren para realizar las respectivas pruebas de funcionamiento de *media streaming*. En la cuarta parte se continúa con el estudio del funcionamiento de la tecnología de *media streaming*, se verifica la correcta instalación de la solución encontrada para proceder a realizar las pruebas de la solución.

En una quinta parte se realizan las pruebas de funcionamiento tanto la transmisión de archivos *streaming media* bajo demanda en modo *unicast* y *multicast* y en vivo, además de las pruebas de integración de la solución.

Y finalmente se realizaron las conclusiones, recomendaciones, bibliografía y los anexos que ayudaran a complementar con el estudio de este proyecto.

## **INTRODUCCIÓN**

El sistema de vigilancia permite conocer cualquier modificación que afecte a aspectos fundamentales dentro del laboratorio 3A-109. La necesidad de contar con un sistema de vigilancia fiable es evidente para el mismo puesto que el vandalismo y la delincuencia cuestan mucho dinero.

Bajo la temática global de seguridad, los sistemas de vigilancia por video se han convertido en una poderosa herramienta en la lucha contra el robo y la delincuencia, parte fundamental de estos sistemas es su capacidad de grabación que permite tener un completo registro de lo sucedido durante las diversas horas del día o la noche. Estos sistemas tienen un alto costo en el mercado, siendo una poderosa herramienta pero al mismo tiempo de poco acceso para todas las empresas, instituciones y personas que llegaren a necesitar uno, por lo que se requiere de una solución viable y factible, implementable en el corto tiempo y sobre todo con costos de instalación y mantenimiento accesibles para cualquier empresa pequeña o mediana.

Este trabajo se logra con pequeñas y grandes ideas que para conseguir este objetivo se tuvo que utilizar los recursos más a la mano que toda empresa posee o va a llegar a poseer, la infraestructura de red computacional es el medio idóneo de transmisión del contenido integrando los servicios de vigilancia tanto físicos como lógicos disminuyendo de esta manera los costos de mantenimiento de la solución.

## **1. EL PROBLEMA**

#### **1.1 PLANTEAMIENTO DEL PROBLEMA**

La Institución Universitaria Pascual Bravo no cuenta con un sistema de seguridad respecto a robo en el nuevo laboratorio de control en el aula 3A-109. Esto pone en riesgo de pérdida o de daño a los diferentes equipos, herramientas y objetos académicos que se encuentran en este laboratorio, poniendo en riesgo también el poder aprender con estos equipos de alta tecnología.

Diariamente este laboratorio es de continua visita por los estudiantes, profesores, empleados, entre otros. Lo que es una gran desventaja ya que los equipos están en riesgo al no existir una seguridad que los prevenga de robo, daño o pérdida.

Por lo mencionado anteriormente surge la necesidad de crear un sistema de seguridad de video que permita brindar un mayor aseguramiento de los equipos de control y potencia. Con esto se está creando una confianza con los que velan por la seguridad de estos laboratorios que día a día sufren el maltrato de los mismos estudiantes.

## **1.2 FORMULACIÓN DEL PROBLEMA**

¿Con la implementación de un sistema de video con acceso vía internet se podrá mejorar la seguridad en el aula 3A-109 de la Institución Universitaria Pascual Bravo?

## **2. JUSTIFICACIÓN**

El sistema de seguridad contra robos que fue implementado tuvo como objetivo principal garantizar la seguridad de los recursos del laboratorio y la seguridad del personal que se encuentre allí; esto permitirá un mayor control a la hora de realizar prácticas de laboratorios entre otras cosas.

Si por algún motivo ocurre un percance, se puede dirigir hacia un computador que tenga el IP de la red y verificar las imágenes, ya sea en vivo o las ya almacenadas, para validar el suceso y ayudar a tomar las decisiones correspondientes.

Este sistema permite abrir campo en la aplicación de tecnología de punta para el servicio a la comunidad y así generar nuevas ideas y mejoras las cuales sean un medio de aprendizaje efectivos y que den solución a un problema.

## **3. OBJETIVOS**

#### **3.1 OBJETIVO GENERAL**

Instalar un sistema contra robos para mejorar la seguridad para el laboratorio del aula 3A-109 de la Institución Universitaria Pascual Bravo, con el fin de garantizar la integridad de los equipos y recursos que allí se encuentran, en beneficio de la comunidad estudiantil.

#### **3.2 OBJETIVOS ESPECÍFICOS**

Realizar un estudio técnico y económico de las ventajas de la implementación de un sistema de vigilancia por medio de cámaras de video.

Realizar un análisis de factibilidad ROI (Retorno de inversión) de la implementación y mantenimiento del sistema de seguridad por video para los predios del aula 3A 109.

Realizar los respectivos ensayos con el fin de garantizar su correcto funcionamiento y que por ultimo si de la solución al problema.

# **4. REFERENTES TEÓRICOS**

Los sistemas de seguridad contra robos fueron cobrando mayor importancia con el tiempo debido al incremento de la inseguridad. Existen diferentes tipos de alarmas y seguridades, sea para detectar el ingreso de una persona extraña o no autorizada a un inmueble, o las alarmas cuya función es detectar los principios de ausencia del equipo propiamente dicho. Este segundo tipo de alarmas no son opcionales como las primeras, sino más bien medidas de seguridad obligatoria en determinados tipos de edificios públicos, como por ejemplo los bancos.

# **4.1 TIPOS DE CÁMARAS ANALÓGICAS Y CÁMARAS IP**

En el pasado todas las cámaras de video eran analógicas. La señal de video analógica se puede conectar directamente a cualquier monitor, video grabador o capturador de trama (*framegrabber*). El sensor CCD (Dispositivo de acoplamiento de carga) es también analógico y las primeras generaciones de cámaras CCD se pensaron para hacerlas compatibles con todos los sistemas analógicos existentes en el momento de su aparición.

En las cámaras más modernas la salida puede ser analógica o digital dependiendo si la cámara incorpora un ADC (Convertidor analógico a digital) y toda la electrónica asociada. En el caso de las cámaras analógicas, la salida es una señal analógica de video, que puede venir acompañada por otras señales desincronización. La señal de video viene limitada por el ancho de banda y por el ruido analógico que puede proporcionar el cable. Además, pequeños errores de la señal entre la cámara y el ADC del capturador de trama, pueden causar pérdidas de fidelidad en la imagen.

Las cámaras digitales utilizan la misma tecnología CCD que las analógicas, sin embargo el ADC está dentro de la cámara, digitaliza el video directamente y proporciona una señal de salida digital que puede ser de distintos tipos. El hecho de que la señal se digitalice en la propia cámara hace que la calidad de la señal sea mejor, pero normalmente estas cámaras tienen un alto precio.

#### Figura1. Cámaras analógicas

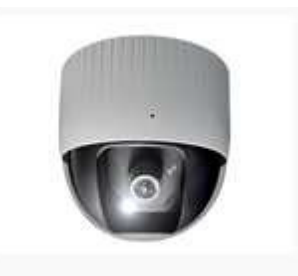

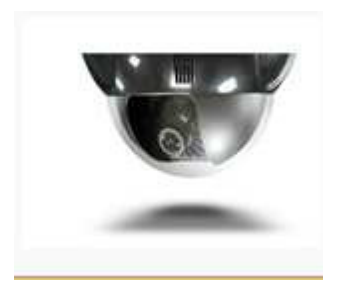

Fuente: NUÑEZ CAMPOVERDE Oscar Oswaldo. Instalación de cámaras analógicas con sensores de movimiento y dvrip para monitorear salas de grupos focales, entrevistas y seguridad. Escuela Politécnica Nacional. Quito, agosto del 2011.

Una cámara de red, es una cámara que emite las imágenes directamente a la red (Intranet o Internet) sin necesidad de un computador.

Una cámara de red incorpora su propio minicomputador, lo que le permite emitir video por sí misma. Además de comprimir el video y enviarlo, puede tener una gran variedad de funciones.

- Envío de correos electrónicos con imágenes.
- Activación de la imagen mediante movimiento.
- Activación de sólo una parte de la imagen mediante movimiento.
- Creación de una máscara en la imagen, para ocultar parte de ella o colocar un logo, o simplemente por adornar.
- Activación a través de otros sensores.
- Control remoto para mover la cámara y apuntar a una zona.
- Programación de una secuencia de movimientos en la propia cámara.
- Posibilidad de guardar y emitir los momentos anteriores a un evento.
- Utilización de diferente cantidad de fotogramas según la importancia de la secuencia, para conservar ancho de banda.
- Actualización de las funciones por software.

Las cámaras IP permiten ver en tiempo real qué está pasando en un lugar, aunque esté a miles de kilómetros de distancia. Son cámaras de vídeo de gran calidad que tienen incluido un computador a través del que se conectan directamente a Internet.

#### Figura 2. Cámaras IP

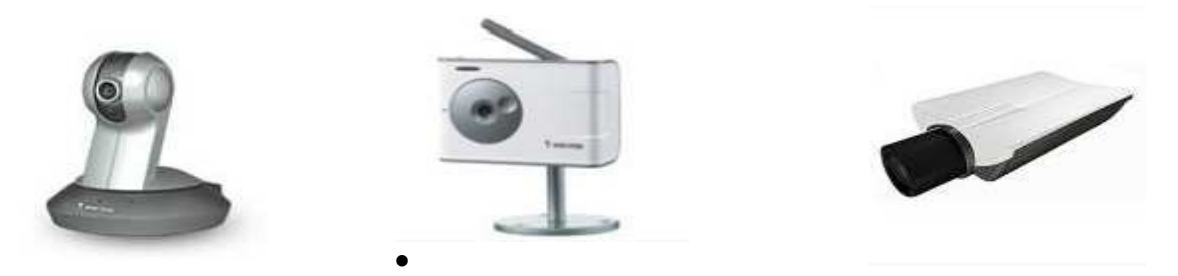

Fuente: NUÑEZ CAMPOVERDE Oscar Oswaldo. Instalación de cámaras analógicas con sensores de movimiento y dvrip para monitorear salas de grupos focales, entrevistas y seguridad. Escuela Politécnica Nacional. Quito, agosto del 2011.

Figura 3. Componentes de una cámara IP

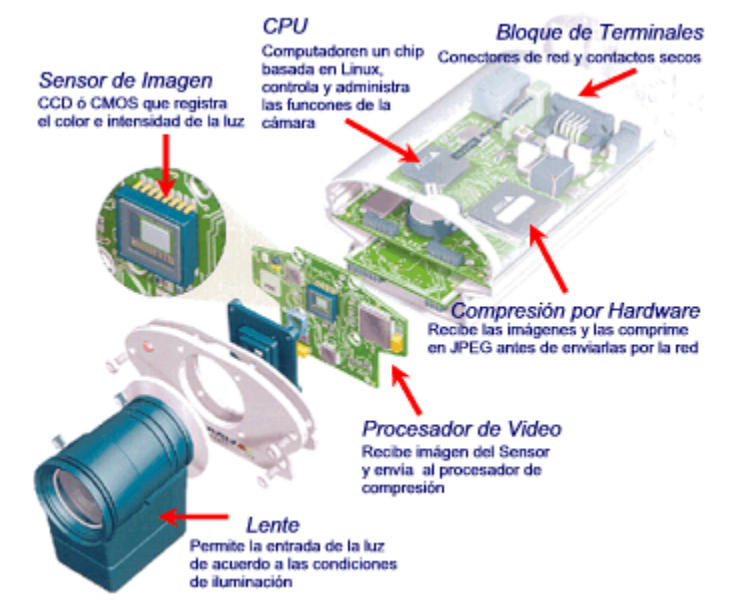

Fuente: NUÑEZ CAMPOVERDE Oscar Oswaldo. Instalación de cámaras analógicas con sensores de movimiento y dvrip para monitorear salas de grupos focales, entrevistas y seguridad. Escuela Politécnica Nacional. Quito, agosto del 2011.

## **4.2 TIPOS DE CÁMARAS DE RED**

Las cámaras de red se pueden clasificar en función de si están diseñadas únicamente para su uso en interiores o para su uso en interiores y exteriores. Las cámaras de red para exteriores suelen tener un objetivo con iris automático para regular la cantidad de luz a la que se expone el sensor de imagen. Una cámara de

exteriores también necesitará una carcasa de protección externa, salvo que su diseño ya incorpore una carcasa o casco de protección. Las carcasas también están disponibles para cámaras para interiores que requieren protección frente a entornos adversos como polvo, humedad y frente a riesgo de vandalismo o manipulación. En algunos diseños de cámara, las funciones a prueba de vandalismo y manipulaciones ya están integradas y no requieren ningún tipo de carcasa externa.

4.2.1 Cámaras de red PTZ (*Pan, Tilt and Zoom)* mecánicas. Las cámaras de red PTZ mecánicas se utilizan principalmente en interiores y en aplicaciones donde se emplea un operador. El zoom óptico en cámaras PTZ varía normalmente entre 10x y 26x.

Una cámara PTZ se puede instalar en el techo o en la pared.

4.2.2 Cámaras de red PTZ no mecánicas. Las cámaras de red PTZ no mecánicas, ofrecen capacidades de movimiento horizontal, vertical y zoom sin partes móviles, de forma que no existe desgaste.

Con un objetivo gran angular, ofrecen un campo de visión más completo que las cámaras de red PTZ mecánicas.

Una cámara PTZ no mecánica utiliza un sensor de imagen mega píxel y permite que el operador aleje o acerque de forma instantánea, cualquier parte de la escena sin que se produzca ninguna pérdida en la resolución de la imagen. Esto se consigue presentando una imagen de visión general en resolución VGA (640x480 píxeles) aunque la cámara capture una imagen de resolución mucho más elevada. Cuando se da la orden a la cámara de acercar o alejar cualquier parte de la imagen de visión completa, el dispositivo utiliza la resolución mega píxel original para proporcionar una relación completa 1:1 en resolución VGA. El primer plano resultante ofrece buenos detalles y una nitidez constante.

Si se utiliza un zoom digital normal, la imagen acercada pierde con frecuencia detalles y nitidez. Una cámara PTZ no mecánica resulta ideal para instalaciones discretas montadas en la pared.

4.2.3 Cámaras de red domo fijas. Una cámara domo fija, también conocida como mini domo, consta básicamente de una cámara fija preinstalada en una pequeña carcasa domo. La cámara puede enfocar el punto seleccionado en cualquier dirección. La ventaja principal radica en su discreto y disimulado diseño, así como en la dificultad de ver hacia qué dirección apunta la cámara. Asimismo, es resistente a las manipulaciones.

Uno de los inconvenientes que presentan las cámaras domo fijas es que normalmente no disponen de objetivos intercambiables, y si pueden intercambiarse, la selección de objetivos está limitada por el espacio dentro de la carcasa domo. Para compensarlo, a menudo se proporciona un objetivo vari focal que permita realizar ajustes en el campo de visión de la cámara.

Figura 4. Cámaras de red domo fijas

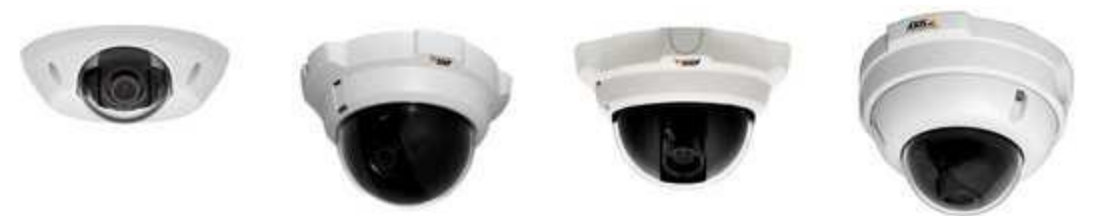

Fuente: NUÑEZ CAMPOVERDE Oscar Oswaldo. Instalación de cámaras analógicas con sensores de movimiento y dvrip para monitorear salas de grupos focales, entrevistas y seguridad. Escuela Politécnica Nacional. Quito, agosto del 2011.

4.2.4 Cámaras de red domo PTZ. Las cámaras de red domo PTZ pueden cubrir una amplia área al permitir una mayor flexibilidad en las funciones de movimiento horizontal, vertical y zoom.

Asimismo, permiten un movimiento horizontal continuo de 360 grados y un movimiento vertical de normalmente 180 grados. Debido a su diseño, montaje y dificultad de identificación del ángulo de visión de la cámara (el cristal de las cubiertas de la cúpula puede ser transparente o ahumado), las cámaras de red domo PTZ resultan idóneas para su uso en instalaciones discretas.

Las cámaras de red domo PTZ también proporcionan solidez mecánica para operación continua en el modo ronda de vigilancia, en el que la cámara se mueve automáticamente de una posición predefinida a la siguiente de forma predeterminada o aleatoriamente. Normalmente, pueden configurarse y activarse hasta 20 rondas de vigilancia durante distintas horas del día. En el modo ronda de vigilancia, una cámara de red domo PTZ puede cubrir un área en el que se necesitarían 10 cámaras de red fijas. El principal inconveniente de este tipo de cámara es que sólo se puede supervisar una ubicación en un momento concreto, dejando así las otras nueve posiciones sin supervisar.

#### **4.3 ANCHO DE BANDA REQUERIDO**

4.3.1 Ancho de banda. Puede referirse a la capacidad de ancho de banda o ancho debanda disponible en bit/s, lo cual típicamente significa el rango neto de bits. La razón de este uso es que de acuerdo a la Ley de Harley, el rango máximo de transferencia de datos de un enlace físico de comunicación es proporcional a su ancho de banda (procesamiento de señal) en Hertz, la cual es a veces llamada "ancho de banda analógico" en la literatura de la especialidad.

El ancho de banda es la medición de la cantidad de información que puede fluir desde un lugar hacia otro en un período de tiempo determinado. Existen dos usos comunes del término ancho de banda: uno se refiere a las señales analógicas y el otro, a las señales digitales. También suele usarse el término ancho de banda de un bus del computador para referirse a la velocidad a la que se transfieren los datos por ese bus, suele expresarse en bytes por segundo, y se calcula multiplicando la frecuencia de trabajo del bus, en ciclos por segundo por el número de bytes que se transfieren en cada ciclo.

El ancho de banda es un concepto muy útil. Sin embargo, tiene sus limitaciones. No importa de qué manera usted envía los mensajes, ni cuál es el medio físico que utiliza, el ancho de banda siempre es limitado. Esto se debe tanto a las leyes de la física como a los avances tecnológicos actuales.

4.3.2Anchos de banda en conexiones a internet. Esta es una tabla que muestra los máximos anchos de banda de diferentes tipos de conexiones a la Internet:

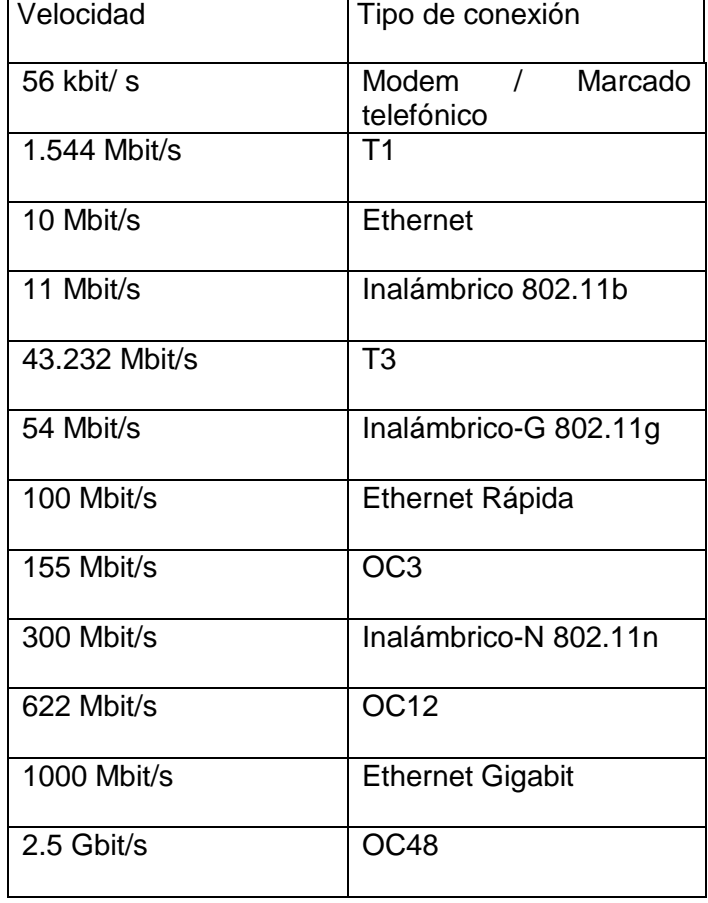

Tabla 1. Anchos de banda en conexiones a internet.

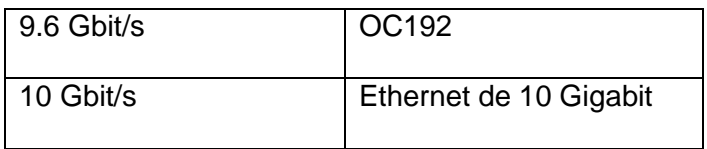

Cada sistema de visualización ofrece distintos tamaños para visualizar las cámaras, a mayor tamaño mayor consumo de ancho de banda.

El número mínimo de fotogramas para ver video en Internet es de 15 FPS (Fotogramas por segundo) porcada cámara.

Cada sistema de monitoreo tiene un número de FPS determinado, si se instalan varias cámaras se debe dividir este por el número de cámaras.

Ejemplo: sistema de vigilancia con 30 FPS.

- Si se tiene una cámara se tiene 30 FPS.
- Si se tiene 2 cámaras se tienen 15 FPS para cada cámara.
- Si se tiene 3 cámaras se tienen 10 FPS para cada cámara.
- Si se tiene 4 cámaras se tienen 7.5 FPS para cada cámara.
- Si se tiene 8 cámaras se tienen 3.75 FPS para cada cámara.

Mientras más cámaras tenga activas en modo de visualización menor es el número de FPS y menor la velocidad de visualización, viéndose lento y pausado.

En el país existen varias empresas o compañías que brindan diferentes velocidades y tipos de conexión. Es importante verificar cual es la velocidad real de conexión para poder saber si los sistemas IP o DVR funcionarán adecuadamente al visualizarlos remotamente o por Internet.

Parámetros para tomar en cuenta para el cálculo del ancho de banda. Los productos de video en red, utilizan el ancho de banda de red y el espacio de almacenamiento basándose en sus configuraciones y dependen de los siguientes factores:

• Número de cámaras.

• Si la grabación será continua o basada en eventos. En este caso la grabación será grabada por eventos, o sea cuando haya clase.

- Número de horas al día que la cámara estará grabando.
- Imágenes por segundo.
- Resolución de imagen.
- Tipo de compresión de video: Motilón JPEG, MPEG-4, H.264.

• Escena: Complejidad de imagen (p. ej. pared gris o un bosque), condiciones de luz y cantidad de movimiento (entorno de oficina o estaciones de tren con mucha gente).

• Cuanto tiempo deben almacenarse los datos.

Requerimientos para el ancho de banda. Los FPS son los cuadros que se puede visualizar por segundo, dependiendo los cuadros por segundo que se quiere visualizar se necesita un ancho de banda mayor o menor para la transmisión de datos en tiempo real. En un sistema de vigilancia reducido compuesto de 8 a 10 cámaras, se puede utilizar un *switch* de red básico de 10/100Mbps sin tener que considerar limitaciones de ancho de banda. La mayoría de las empresas pueden implementar un sistema de vigilancia de este tamaño utilizando la red que ya tienen.

Cuando se implementan 10 o más cámaras, la carga de red se puede calcular con algunas reglas generales:

• Una cámara configurada para ofrecer imágenes de alta calidad a altas frecuencias de imagen utilizará aproximadamente de 2 a 3 MHz del ancho de banda disponible de la red.

#### **4.4 DESARROLLO DE LA TECNOLOGÍA EN SISTEMAS DE GRABACIÓN EN VIDEO.**

Sistemas CCTV (Circuito Cerrado de Televisión) analógicos de coaxial y fibra óptica. El origen de CCTV se remonta a los 50's. Avances en los 70's, específicamente en sistemas de grabación analógica y cámaras de estado sólido, impulsaron la vigilancia de ser un concepto a ser una realidad. El sistema tradicional usaba cable coaxial de 75 Ohm. Varias cámaras se conectaban por medio de este cableado y se conectaban a multiplexores que alimentaban varias grabadoras de video en un cuarto de control central. Se podía mirar las imágenes en tiempo real por medio de varios monitores, o mediante un solo monitor con un interruptor para cambiar a la cámara deseada, o de monitores capaces de aceptar múltiples fuentes de video en ventanas separadas.

Figura 5.Diagrama del sistema CCTV analógico con cable coaxial de transmisión.

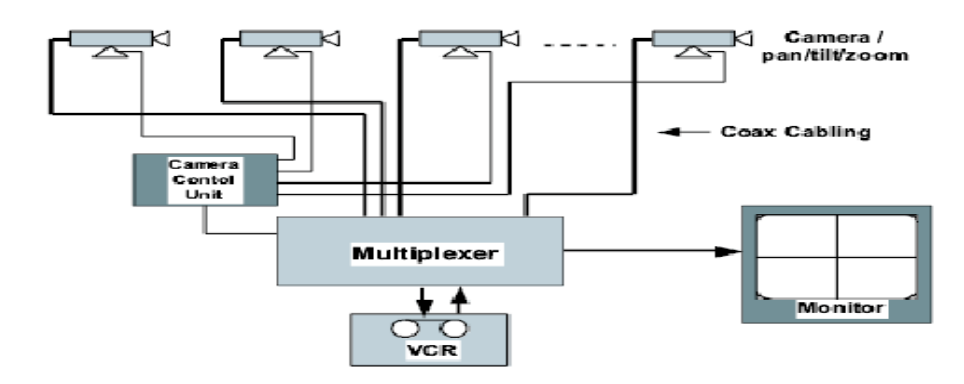

Fuente: NUÑEZ CAMPOVERDE Oscar Oswaldo. Instalación de cámaras analógicas con sensores de movimiento y dvrip para monitorear salas de grupos focales, entrevistas y seguridad. Escuela Politécnica Nacional. Quito, agosto del 2011.

La desventaja esencial de este método era el costo de la estación de monitoreo de seguridad. Además, el centro de seguridad "centralizado" constituye un punto de falla crítico dentro de la infraestructura de seguridad. Todas las alimentaciones de video y los cables de control tienen que ser instalados en forma directa hacia este punto. Si una cámara era reubicada, frecuentemente se requería un nuevo tendido de cable.

Se requería muchas cintas para almacenar toda la información grabada y debido que los medios magnéticos son susceptibles a descargas magnéticas o electrostáticas, estos sistemas no siempre proporcionaban el total de la funcionalidad para la cual fueron diseñados. El factor humano también era parte de este sistema ya que una persona debía cambiar físicamente las cintas, monitorear las sesiones de grabación, etc. En ocasiones, el uso de fibra óptica era necesario en ambientes donde las distancias requerían el uso de repetidores para amplificar la señal o donde la interferencia electromagnética (EMI) representa un problema.

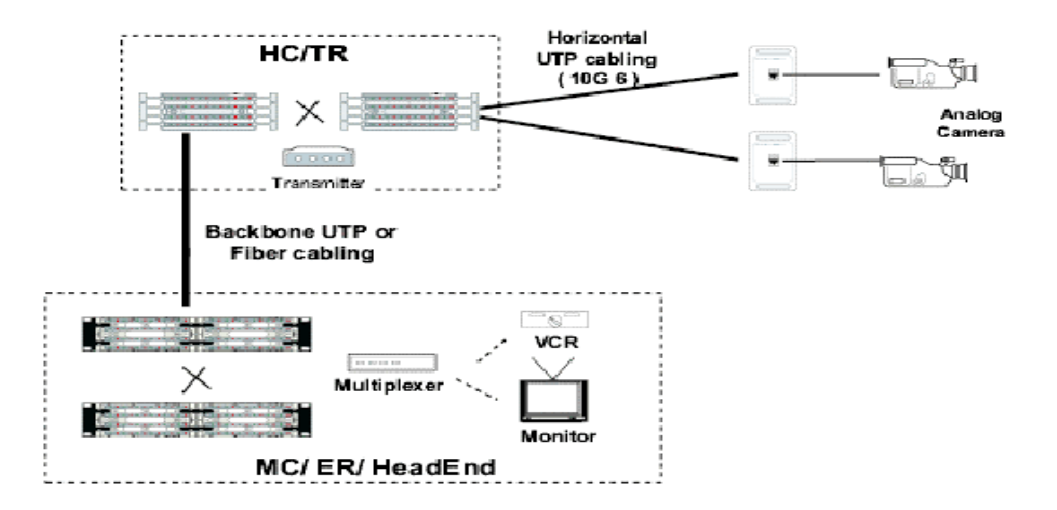

Figura 6.Diagrama de la estructura típica del cableado UTP de CCTV.

Fuente: NUÑEZ CAMPOVERDE Oscar Oswaldo. Instalación de cámaras analógicas con sensores de movimiento y dvrip para monitorear salas de grupos focales, entrevistas y seguridad. Escuela Politécnica Nacional. Quito, agosto del 2011.

Con la llegada de cámaras para UTP, nacía un sistema de segunda generación. Las cámaras direccionales IP pueden ser incorporadas actualmente en la infraestructura existente en los edificios. Estos sistemas explotan los beneficios de esta infraestructura a diferencia del cable coaxial como por ejemplo con UTP se pueden conectar hasta 3 cámaras o incluso se puede conectar una cámara y subalimentación dependiendo de la distancia lo que hace al UTP bastante más barato que el coaxial.

Este sistema puede requerir costosas cintotecas y monitores, pero el costo de la central de monitoreo reduce. Los movimientos, adiciones y cambios son más fáciles, ya que las cámaras pueden instalarse dondequiera que exista una salida. El cableado viaja hacia un multiplexor que soporta los populares conectores RJ-45. Las cámaras tradicionales con conectores coaxiales pueden reacondicionarse con balums (*balanced/unbalanced*) que convierten la señal de un cable coaxial (no balanceada) a la del cable de par trenzado (balanceada).

Las grabadoras de video digital se introdujeron para resolver muchos de los problemas de las cintotecas de medios magnéticos. Los videos digitales se graban en unidades de discos duros de la misma forma en que un archivo se almacena en una PC. Esto permite obtener redundancia, monitoreo descentralizado, mejor calidad de imagen y mayor prolongación de las grabaciones. Las transmisiones digitales pueden almacenarse sin la necesidad de intervención humana o cambio de cintas. Los tiempos de grabación son mayores y, gracias a algoritmos de compresión dentro de los dispositivos y secuencias de video, estas grabaciones pueden accederse instantáneamente y virtualmente mirarse en dondequiera que las políticas de seguridad permitan.

Un DVR típico puede multiplexar 16 canales analógicos para grabación y reproducción. Esto representa una reducción significativa en costo asociado a un incrementó también significativo en funcionalidad en comparación con otros métodos. Las cámaras IP direccionales de estándar abierto son tan fáciles de integrar en una red de seguridad como una PC. Se ha observado una reducción significativa en el precio de almacenamiento de datos con el surgimiento de NAS (*Network Attached Storage)* y SAN (*Storage Área Networks*) trayendo a CCTV una nueva evolución.

La característica *plug and play* permite a las cámaras direccionales IP ser colocadas en cualquier lugar dentro de la infraestructura. Los equipos electrónicos que manejan actualmente tráfico IP se han vuelto parte integral de los sistemas de vigilancia, ya que los videos se almacenan en formato digital, pueden ser vistos en cualquier lugar de la red con nuevas capacidades de seguridad para los archivos administrados como parte de las políticas de seguridad de la red. Además, éstos pueden ser vistos simultáneamente desde varios puntos de la red.

No sólo es fácil de implementar, sino también es extremadamente versátil. Las redes no son sobrecargadas con otro protocolo. Las transmisiones son nativas ella infraestructura actual, eliminando la necesidad de sistemas de cableado separados.

El modelo TCP/IP se ha convertido en el estándar para las redes. Su arquitectura abierta permite que varios sistemas puedan compartir el espacio de red, y aprovechar estas nuevas tecnologías para aumentar su capacidad, confiabilidad, escalabilidad u accesibilidad de los recursos de red. Con la habilidad de utilizar la infraestructura existente, un edificio puede volverse totalmente automatizado utilizando un solo sistema de cableado. Esta automatización puede incluir no sólo CCTV, sino también control de accesos, sistemas de contra incendio y seguridad (vida), sistemas de automatización de edificios, voz y, por supuesto, tráfico de red.

Los administradores y los usuarios de la red no estarán más encadenados a un solo puesto ya que el control y/o administración de estos sistemas puede realizarse desde cualquier estación de trabajo con acceso a la red. Esto mismo aplica para el personal de seguridad. Ellos pueden ubicarse en cualquier lugar. La cámara digital se vuelve ahora el punto de falla, no el centro de control, ya que es extremadamente fácil hacer redundantes los servidores digitales ya sea en un solo sitio o distribuidos en múltiples ubicaciones.

Un sistema típico CCTV basado en IP se muestra en la Figura 6. Las cámaras IP, servidores de video IP y teclados IP pueden colocarse en cualquier punto. Los teclados IP pueden controlar actualmente las funciones PTZ de cualquier videocámara en base a su dirección IP. Como cualquier protocolo IP, las funciones de administración son incorporadas en la transmisión. Esto incluye DSP (*Digital Signal Processing*), manejo de alarmas, grabación, capacidades de búsqueda y/o archivo, calendarización y automatización. Estas funciones de administración y control utilizan SNMP (*Simple Network Management Protocol*), todas ellas parte del estándar IP.

Estas cámaras pueden equiparse con características avanzadas tales como sensores de movimiento, PTZ automatizado y, si se desea, salidas analógicas de video. Las versiones más recientes vienen equipadas con DVRs internos que pueden replicarse con un servidor DVR centralizado.

Otro sistema basado en IP, CCTP (*Closed Circuit Twisted Pair)*, fue introducido por una compañía llamada Anixter. Este sistema permite que las señales de video, control y alimentación eléctrica sean transmitidas en un solo cable de par trenzado. Este sistema tipo chasís puede acomodar 40 cámaras fijas y 16 cámaras PTZ en un sólo chasís. La adición de alimentación eléctrica a la infraestructura provee un beneficio adicional al sistema al facilitar los movimientos adiciones y cambios en las instalaciones iníciales, ya que no se requiere instalar un cable eléctrico en paralelo con el sistema de cableado.

Equivalencia entre señales. La forma más común de la señal de video todavía es la señal analógica. Esta señal se obtiene a través de un proceso conocido como barrido. Este proceso graba los valores de intensidad de la señal espacio-temporal en la dirección convirtiéndola en una señal unidimensional.

Existen dos tipos de barrido que pueden ser progresivo o entrelazado. El progresivo escanea todas las líneas horizontales para formar el cuadro (*frame*) completo y se usa en la industria de los monitores de computadoras. El barrido entrelazado se utiliza en la industria de TV. Aquí, las líneas horizontales pares e impares de un cuadro se escanean de forma separada consiguiendo los dos campos de un cuadro.

Existen principalmente tres estándares de video analógico, estos son denominados: Video compuesto, video RGB (color rojo, verde y azul) o componente y S-Video S-VHS.

En el formato de video compuesto, la componente luminancia y las dos de crominancia son codificadas juntas como una única señal.

En contraposición está el formato RGB o componente en el que se codifican por separado, y cada componente tiene un canal para ella.

En el formato S-Video, también conocido como Y/C, existen dos señales independientes, una de ellas contiene únicamente la información de luminancia, mientras que el segundo canal contiene la información de crominancia C (U y V).

El estándar de video compuesto incluye el formato NTSC utilizado en USA y Japón, y PAL/SECAM utilizado en Europa.

Relación espacio-temporal del proceso de barrido. Actualmente la tendencia generalizada es integrar las industrias de video, computadoras y telecomunicaciones juntas en una única plataforma multimedia.

La señal de video requiere ser escalable, independiente de la plataforma, proporcionando interactividad, edición, y ser robusta a errores. Desgraciadamente la señal de video analógica no cumple estos requisitos. Digitalizándola no solo se eliminan todos los problemas de la señal analógica, sino que se permiten sofisticadas técnicas de compresión y de edición de video. Para digitalizar la señal espacio-temporal x (h, v, t), usualmente, las componentes de la señal analógica son muestreadas en las tres direcciones. Cada punto muestreado en un cuadro se denomina pixel. El proceso de muestreo consigue el conjunto completo de parámetros necesario para representar una señal digital de video, incluyendo pixeles por línea, número de líneas por cuadro, relación de aspecto (*aspect ratio*), y la velocidad de cuadros/campos. Por ejemplo, el muestreo en la dirección horizontal proporciona el parámetro de pixeles por línea, que define la resolución horizontal de una imagen. El muestreo vertical determina la resolución vertical, indicada por el número total de líneas. El muestreo temporal determina la velocidad de cuadros o campos.

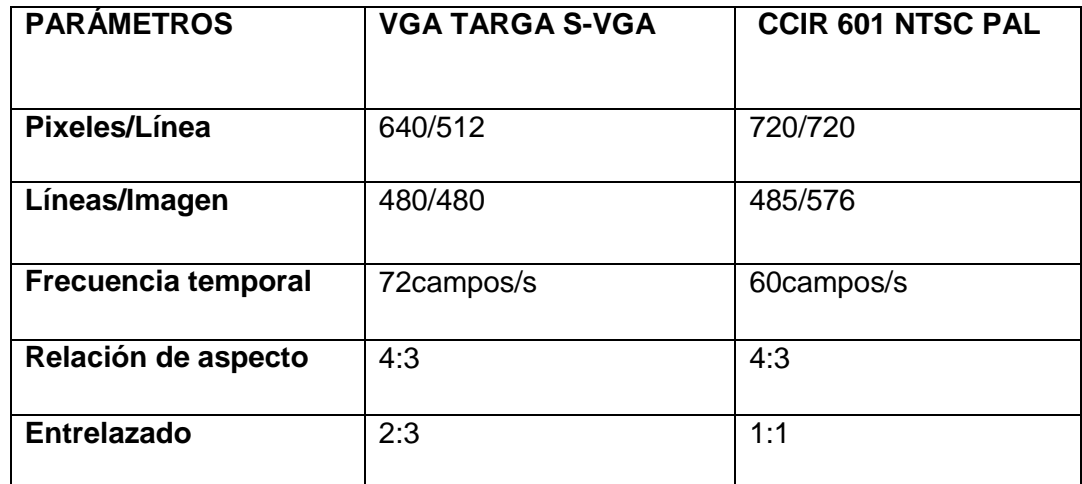

Tabla 2. Relación espacio temporal proceso de barrido.

La migración hacia la tecnología digital ha estado acompañada por una evolución de los estándares de video digital para varias aplicaciones. El CCIR (Comité Consultivo Internacional de Radiocomunicaciones) define el estándar.

## **4.5 PRINCIPIOS BÁSICOS DE LOS DVR (***Digital Video Recorder***)**

Videograbadora digital (DVR). Estos sistemas están hechos en base a un PC, almacenan la información en un disco duro con un determinado formato de compresión. Algunos sistemas solo graban la información y otros procesan las imágenes y las muestran en forma multiplexada en un monitor. Suelen tener entradas para 4, 8 o 16 cámaras, con sus respectivas entradas de alarma. En general permiten la visualización y grabación por Internet.

¿Qué es exactamente un DVR? Es un término escuchado con bastante frecuencia en estos días, un DVR es un grabador de video digital, en comparación con los dispositivos utilizados convencionalmente como grabadoras, videograbadoras, el DVR es totalmente digital y ofrece muchas características que se requieren para la alta calidad de almacenamiento y recuperación de datos.

Los DVRs han tocado muchos campos como la televisión, la vigilancia, el cine y la logística, por nombrar unos pocos. Los DVRs se utilizan comúnmente en la televisión para hacer una pausa en un programa de televisión en directo, volver unos segundos para una repetición instantánea, incluso permite saltar a fondo los anuncios no deseados. En estos casos, un DVR graba directamente a una unidad de disco duro.

La ventaja de los DVRs es el almacenamiento y recuperación. Las imágenes, películas y datos relacionados son convertidos a formato digital y se almacenan. La recuperación es bastante fácil y no hay pérdida de calidad o de datos.

Los DVRs se han convertido en una pequeña revolución, en los hogares, la gente está pasando a controlar lo que ven. En las oficinas, el almacenamiento de miles de horas de datos digitales de alta calidad está a la mano y en la vigilancia la adquisición de datos es muy rápido. En el futuro, los DVRs darán empleo amuchas personas, se crearán nuevas áreas, incluida la vigilancia de los niveles de contaminación, ver el clima, etc.

#### **4.6 TIPOS DE DVR**

Hay cuatro tipos principales de DVR: una unidad independiente, un DVR que está integrado en un decodificador proporcionado por una compañía de televisión por cable o por satélite, grabadoras de DVD portátil y DVR que se crea utilizando componentes y software en una computadora. Cada DVR tiene ciertos componentes que son comunes a todos los tipos:

- Un disco duro para almacenar los videos. En el caso de DVRs de software, el disco duro del computador es el almacenamiento.
- Una interfaz gráfica de usuario para controlar el DVR. Esto también podría hacerse con la ayuda de un mando a distancia.
- Una guía de programación para las grabaciones. Esto elimina la necesidad de introducir manualmente los tiempos previstos y las fechas de las grabaciones.
- Una conexión a Internet para actualizar automáticamente la guía de programación.

*Stand-alone* DVR. Los DVR *Stand-alone* se han hecho populares por marcas como TiVo, que se pueden comprar en tiendas de electrónica y conectarlos a la mayoría de televisores. Estos DVR ofrecen grandes capacidades de almacenamiento, por lo general vienen en 30 o 60 GB, así como guías de visualización totalmente funcional de TV para que los usuarios puedan grabar su programa favorito.

*Set top boxes* con capacidad DVR. Las empresas de televisión por cable y por satélite también ofrecen DVRs a muchos de sus clientes. Estos DVRs vienen con gran capacidad de almacenamiento para grabar o almacenar programas de televisión y películas en casa, para ver en un momento posterior. Estos DVRs generalmente se construyen en *set top boxes* (caja que se coloca encima del televisor), es el nombre con el que se conoce el dispositivo encargado de la recepción y opcionalmente decodificación de señal de televisión analógica o digital, para luego ser mostrada en un dispositivo de televisión. La mayoría de las empresas de televisión por cable y por satélite permiten a sus abonados el alquiler de estos DVRs directamente de ellos, generalmente por una pequeña cuota mensual.

Un ejemplo de tal dispositivo es el Explorer 8000HD de *Scientific* Atlanta.

*Compute*r DVRs. Los DVRs de computadora son una de las nuevas formas en que muchas personas están grabando y viendo sus programas favoritos de televisión. *Broadcast* TV, TV por cable o TV por satélite se puede obtener en un computador a través de la tarjeta de sintonizador de TV. Esta tarjeta sintonizadora de TV guarda en el disco duro del computador los programas de televisión que se desea, esta es la forma más fácil y económica de acceder a un DVR desde el hogar.

Existen varios programas y elementos de hardware para adaptar y transformar a nuestros computadores en DVRs, existe un software diferente para cada sistema operativo ya sea Windows, Linux, Mac, etc.

Características importantes de un DVR. Cuando se va a realizar la compra de un DVR es importante tener en cuenta las siguientes características:

- Capacidad de almacenamiento. La capacidad de almacenamiento se basa en el tipo de aplicación para lo cual se va a utilizar el DVR y la calidad de video que se necesita almacenar, por ejemplo para un CCTV o para grabar programas de TV digital o analógica, todos estos aspectos determinan cuánto se desea grabar y cuando de espacio se necesita, esto se mide en términos de las horas de grabación*.* Estas especificaciones pueden ser engañosas porque el número de horas de grabación depende de la calidad del vídeo, se puede ampliar la capacidad del disco duro pero esto influenciara en el costo del DVR.
- Compatibilidad de alta definición. La mayoría de la programación alrededor del mundo es digital y aunque la mayoría de los DVRs vienen con esta opción, no está por demás ver que en las especificaciones del DVR cuenta con esta alternativa.
- Doble sintonizador. Todos los DVRs generalmente permitirán ver un programa almacenado en su televisor, mientras se graba uno nuevo. Sin embargo, si desea ver un programa de televisión en directo, mientras se graba un programa de televisión nuevo en un canal diferente, tendrá que asegurarse de que su DVR tenga la tecnología de doble sintonizador. Tecnología de doble sintonizador significa que tiene dos sintonizadores incorporados, uno para sintonizar el programa que está viendo y un segundo sintonizador para captar el canal que se desea grabar.

# **5. METODOLOGÍA**

## **5.1 TIPO DE PROYECTO**

El proyecto es de adaptación, porque se va a instalar un sistema de seguridad contra robo ya que allí no existía.

Este proyecto es de carácter teórico-práctico puesto que se pondrá en práctica toda la información, consejos y planes que se han recopilado a lo largo de este proceso del desarrollo de la alarma contra robos.

Respecto a lo teórico el proyecto se basa principalmente en esto, ya que a lo largo de la carrera tecnológica se ha tenido la fortuna de recoger bastantes conocimientos relacionados al funcionamiento e instalación de la alarma contra robos.

## **5.2 MÉTODO.**

Analítico porque se va a analizar como tener el laboratorio 3A-109 protegido contra robo, de una manera segura y eficiente, comenzando con un montaje de canaleta, cajas eléctricas y tubería.

Sintético porque después de este montaje se procede a realizar el montaje de cámaras y DVR configurando el sistema para un uso total de el garantizando un trabajo seguro.

## **5.3 TÉCNICAS DE RECOLECCIÓN DE INFORMACIÓN.**

Fuentes primarias: tiendas distribuidoras y comercializadoras con todo lo relacionado con seguridad informática, electricidad y electrónica. Aquí se averigua por medio de preguntas como por ejemplo precio, modelos, características, opciones y catálogos que los vendedores obsequian.

Fuentes secundarias: libros, tesis, Internet, videos, documentos. Con esta información que se adquirió leyendo, resumiendo, viendo videos es de mucho provecho ya que aclara muchas dudas y se extrae gran parte de esta teoría para este trabajo

#### **5.4 PROCEDIMIENTO.**

Se planteó el problema a la Jefatura de Tecnología Eléctrica de la Institución Universitaria Pascual Bravo, al ser aprobada esta propuesta se recurrió a mayor investigación y acercamiento a encuestas de tipo técnico y social. Estudiando y analizando libros, tesis, videos y documentos en internet de la cual se obtuvo más información acerca del método de la instalación y configuración de las cámaras.

Inicialmente se observó el salón de trabajo el cual cuenta con unos módulos que se encuentran en buen estado, se hizo un análisis general del estado de los módulos e igualmente una indagación acerca de las áreas que requieren mayor vigilancia, compra de materiales y reuniones quincenales con el equipo de trabajo.

Se instalaron cámaras y se configuro el DVR, el cual permitió hacer un constante monitoreo de las cámaras.

Finalmente se elaboró el trabajo escrito (documento final).

#### **6. RESULTADOS DEL PROYECTO**

El proyecto que se realizó, fue la instalación de un sistema de alarma contra robos donde el elemento central será una cámara de video. Las cámaras estarán ubicadas en sitios estratégicos, donde halla la mayor probabilidad de riesgo de algún tipo de robo. Al estar instalado el sistema, se verificara y se harán todas las pruebas necesarias para comprobar el correcto funcionamiento de la alarma; esto se realizara teniendo en cuenta todas las precauciones del caso.

## **6.1 CÁMARA DE VIDEO FV-15404N**

Características de las cámaras de video compradas para la realización del sistema de vigilancia

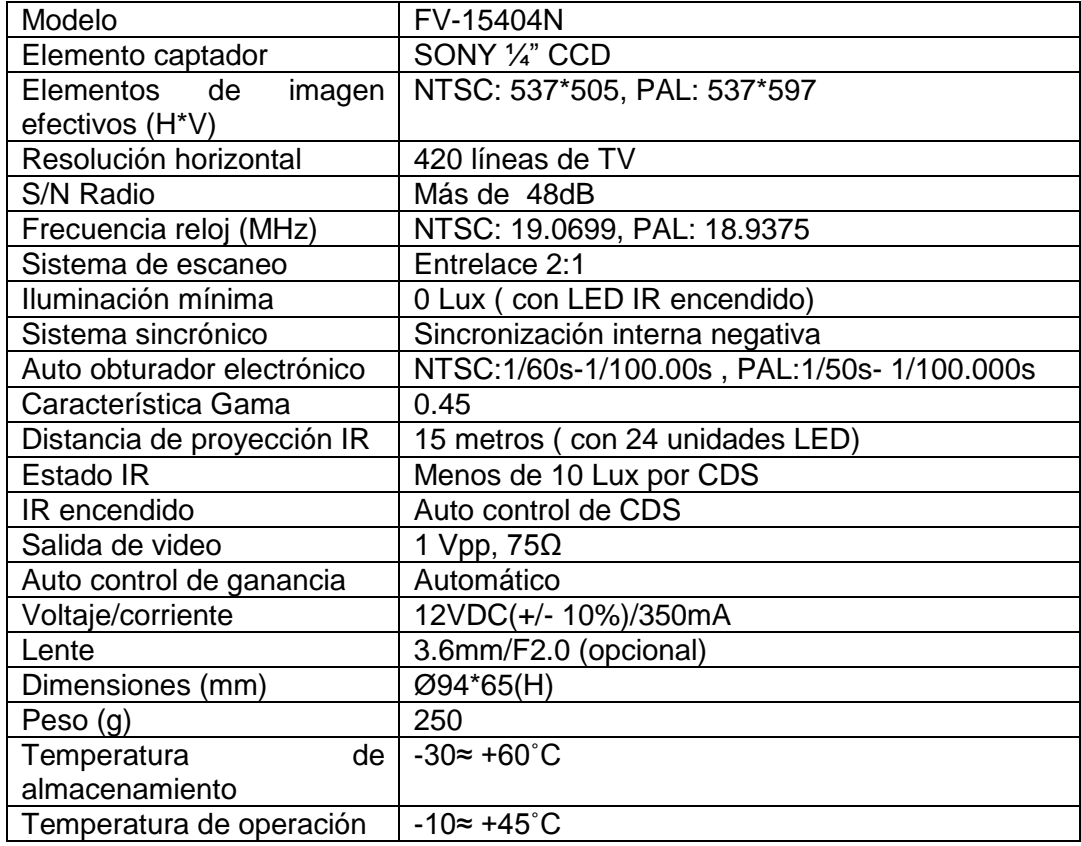

Tabla 3. Especificaciones de la cámara de video

#### Figura 7. Cámara FV-15404N

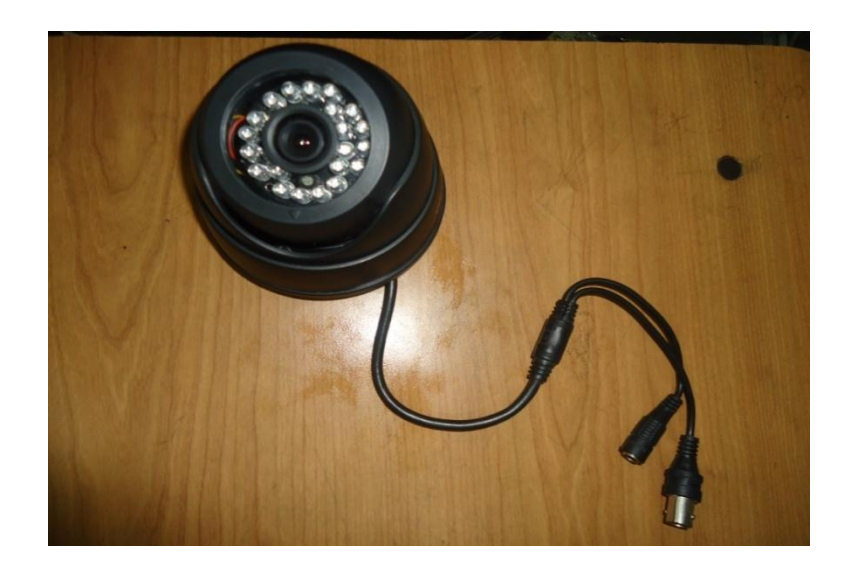

#### Fuente: El autor

#### **6.2 DVR STAND ALONE 8CAM/4AUD/VGA/LAN**

El DVR que está diseñado especialmente para la seguridad y la vigilancia de campo, es un producto excepcional de vigilancia digital. Introduce el sistema operativo embebido Linux, que es más estable. Incluye vídeo estándar H.264mp formato comprimido y G.711A formato de audio comprimido que asegura la alta calidad de imagen y bajo error de relación de codificación. Importantes servicios de red mejoran en gran medida la red de datos, la capacidad de transmisión y las capacidades del control remoto.

Principales características: DVR para 8 canales.

- Compresión de video en H.264.
- Color verdadero en 16 bits.
- Optimización en los ocho canales y *playback* simultáneo.
- Variedad de métodos de *Backus* (disco duro, RED, USB).
- USB 2.0 para *Backus.*
- USB 1.1 para conectar un *mouse.*
- Soporta monitoreo desde teléfonos inteligentes.
- Estándar de video PAL y NTSC.
- Video de salida de 4 canales BNC.
- Una salida de video VGA.
- Compresión de audio de 16 bits x 8kHz.
- Audio de entrada RCA ocho canales.
- Detección de movimientos para los ocho canales.
- Resolución PAL: D1 (704 x 576).
- Resolución NTSC: D1 (704 x 480).
- Capacidad de 750 Gbits en disco duro.
- Protocolo de red: DHCP, UDP, TCP/IP, DNS, DDNS, PPPOE.

• Funcionalidad de red: monitor de red de tiempo real y parámetros para setear la red DVR.

Figura 8. DVR Stand *Alone* 8 CAM/4 AUD/ VGA/LAN

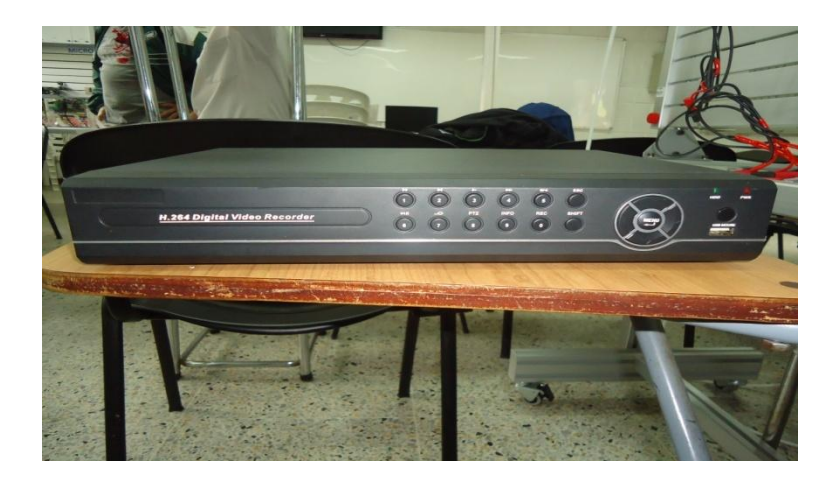

Fuente: El autor

Figura 9. Entradas de audio y video del DVR

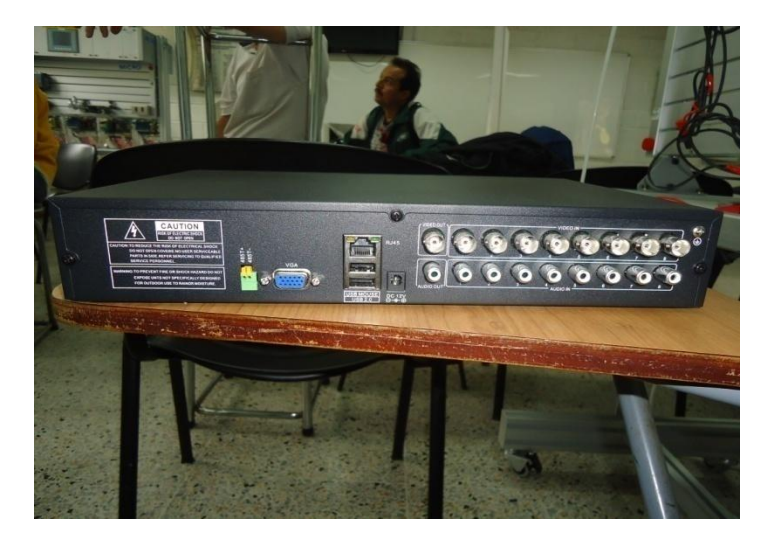

#### **6.3 BALUM CONVERTIDOR DE BNC A UTP CON ADAPTADOR.**

Este pequeño dispositivo permite emplear la línea de transmisión de video con un conductor de alambre trenzado UTP logrando alcances hasta de 300 m y de características de instalación más fáciles y de condiciones no agresivas para la arquitectura. Se obtienen colores brillantes y mejora la resolución.

Se conectan por pares y es uno a la salida de la cámara y otro a la entrada de la tarjeta capturadora de video (DVR) en la computadora o directamente al monitor, este dispositivo además tiene un adaptador para facilitar la conexión.

Figura 10. Balum convertidor de BNC a UTP con adaptador.

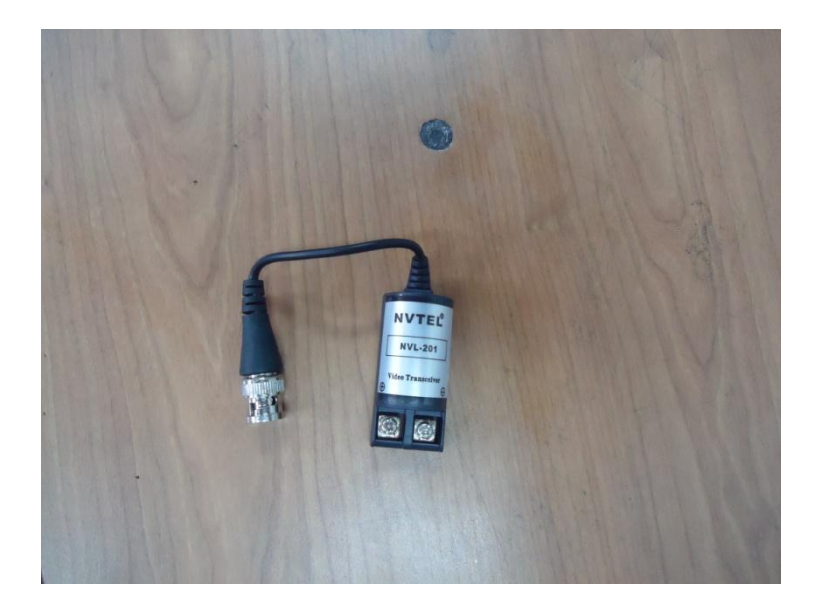

Figura 11. Conexión: cámara/DVR/red

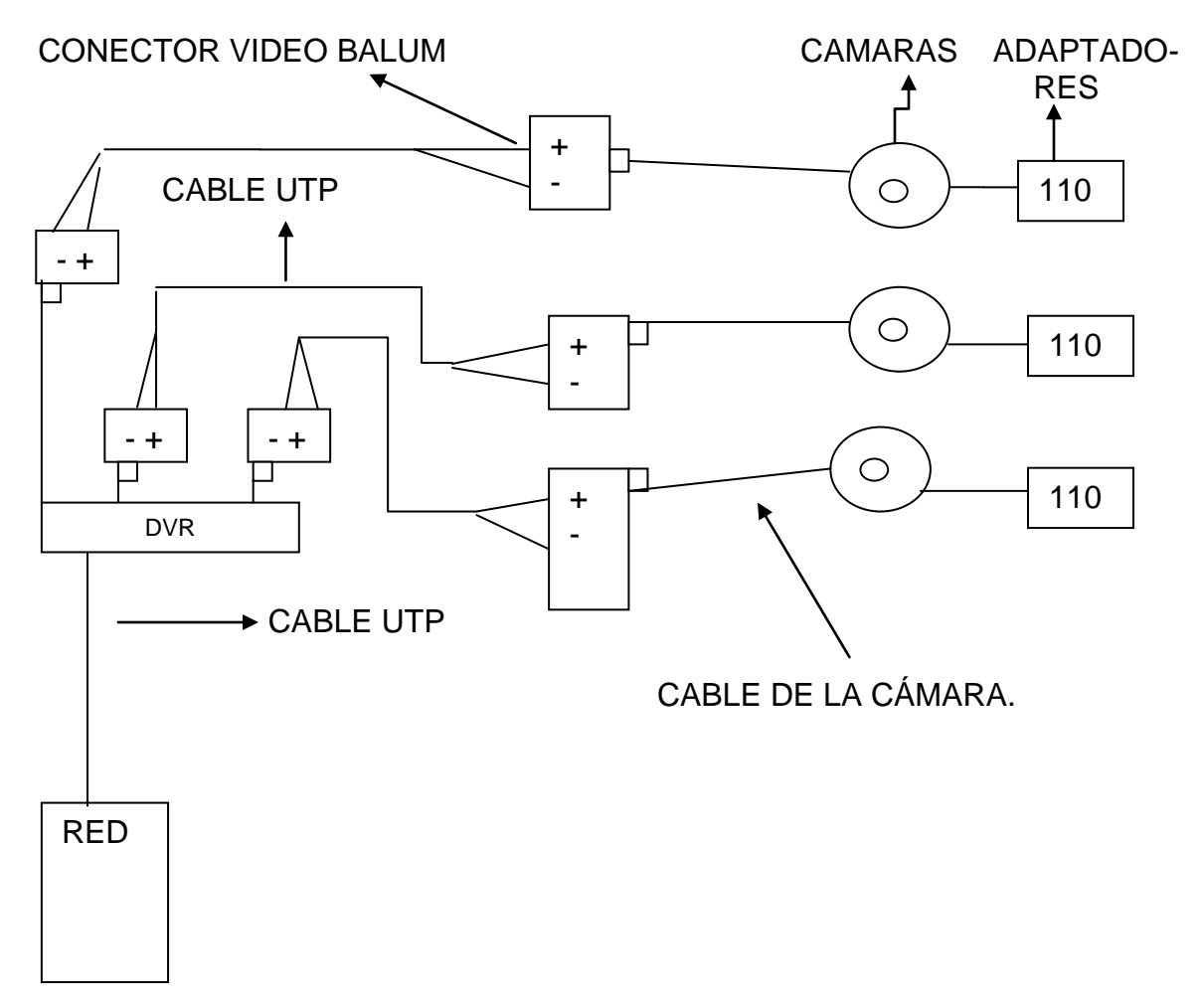

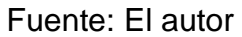

El salón donde fue implementado el sistema de vigilancia fue proporcionado en buen estado, pero en este fue necesario la implementación de varios elementos para facilitar la instalación del sistema ya que este no contaba con ellos.

Figura 12. Estado inicial de los módulos de trabajo.

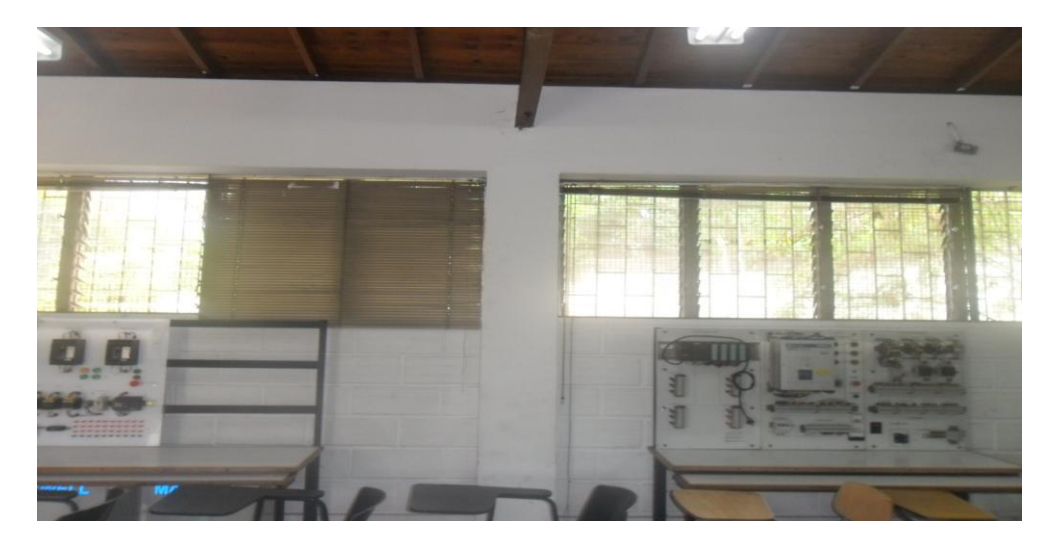

Fuente: El autor

Figura 13. Estado inicial del salón.

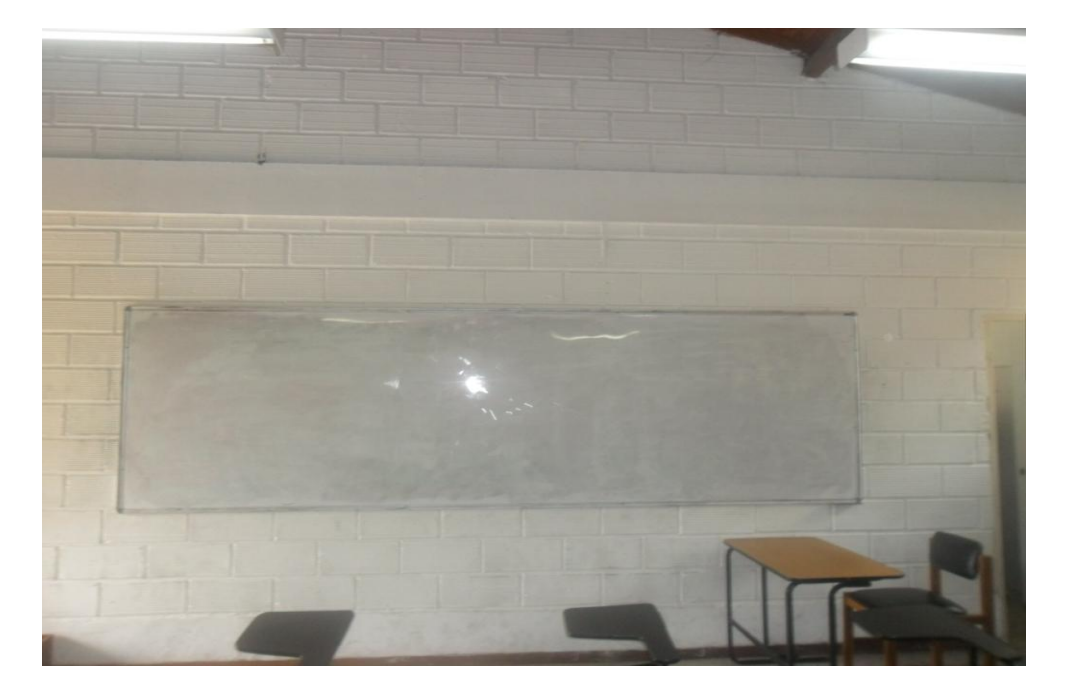

Figura 14. Estado inicial donde fue colocado el tablero de circuitos del salón 3A-109

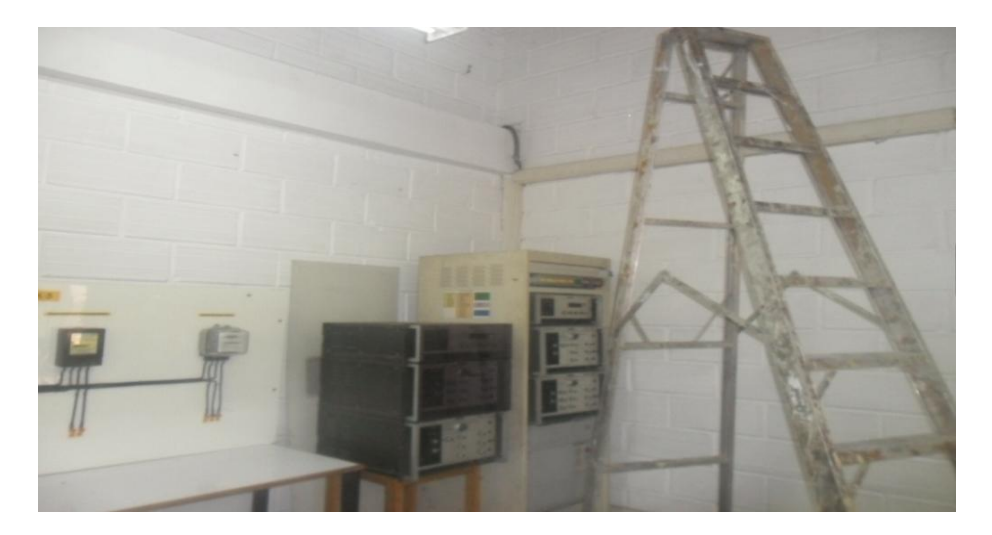

Fuente: El autor

Algunos de los elementos de la instalación con las que el salón no contaba al momento de esta realizarse fueron las canaletas, a pesar de que esta contenía varias pero fue necesaria la implementación de más, ya que era un requerimiento necesario para transportar tanto el cable UTP, que es el encargado de transmitir la señal de las cámaras al DVR, y también el cable de alimentación de las cámaras ya que era necesario la instalación de los adaptadores que trabajaban a un voltaje de 110 V, 1A. También fue necesaria la instalación de unas cajas protectoras, estas cajas fueron ubicadas estratégicamente con las cámaras ya que aquí es donde quedara oculto la alimentación y los videos balum por cuestiones de seguridad.

Figura 15. Cajas protectoras y canaleta nueva.

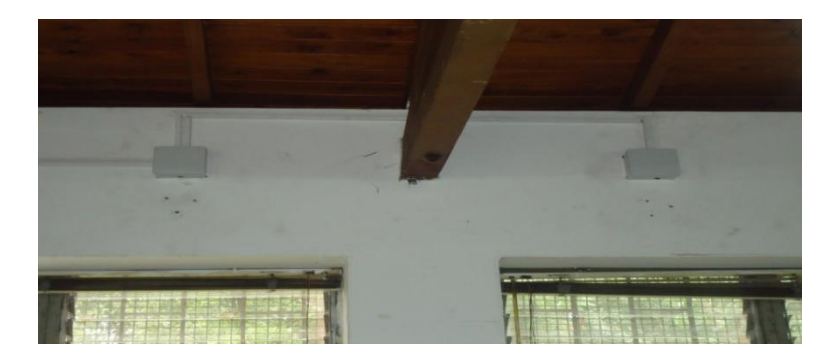

Figura 16. Canaleta existente en el salón.

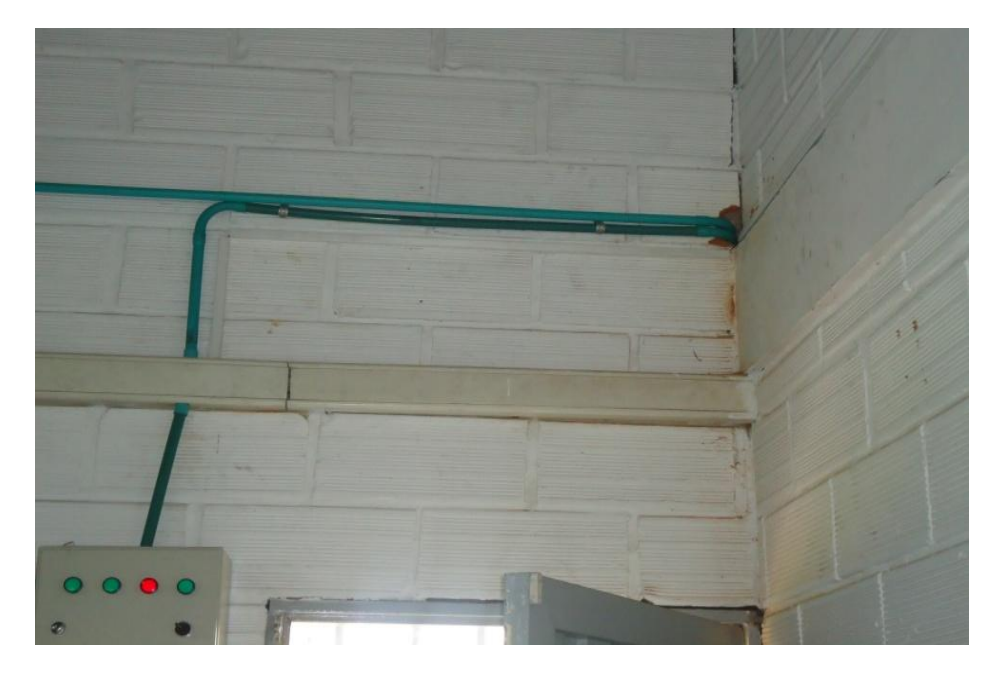

Fuente: El autor

Para las líneas de alimentación de las cámaras se realizó un circuito independiente, de la siguiente manera:

- Se dispuso a sacar una derivación del tablero principal de alimentación de energía del bloque 3A; esta derivación fue conducida hasta un tablero de circuitos que fue instalado en el salón 3A-109.
- La línea derivada del tablero fue instalada con alambre rígido  $N^{\circ}$  12, con sus respectivos colores para las líneas (fase, neutro y tierra) y el tablero consta de una protección de 20A.
- Luego de llevadas las líneas al tablero se continuo con la distribución de estas hacía las cámaras. Parte del recorrido de las líneas fue tirado por la canaleta ya existente en el salón, para el resto del tramo fue necesario la implementación de más canaleta ya que el salón no contaba con ella.

Figura 17. Tablero principal de alimentación de energía bloque 3A.

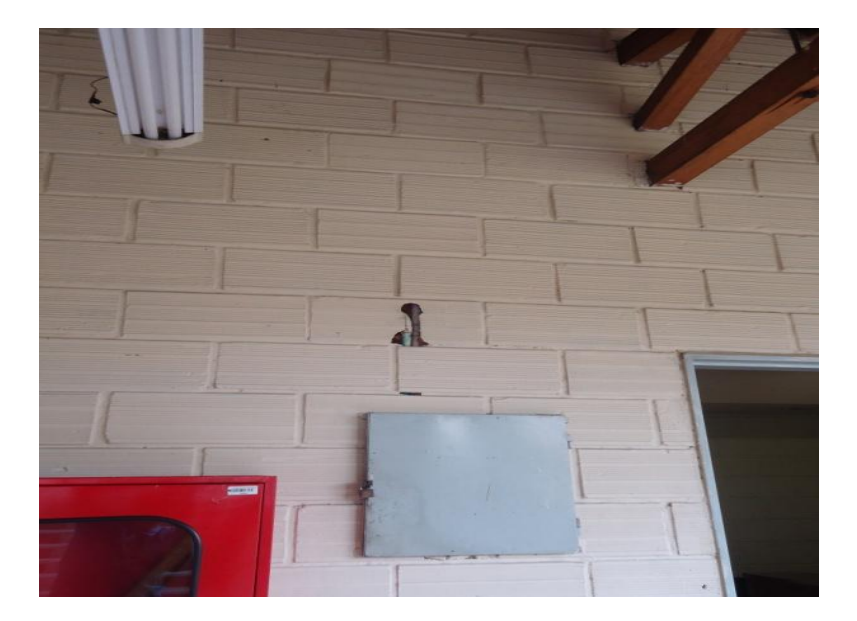

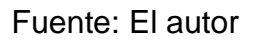

Figura 18. Tablero de circuitos del salón 3A-109

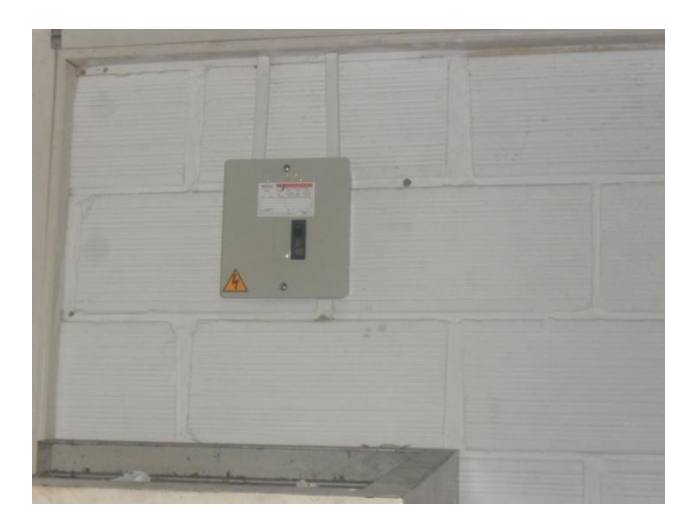

# Fuente: El autor

Después del tablero de eléctrico se tira un cableado por canaleta de 1 neutro y 1 fase para la alimentación de las cámaras las cuales tienen 1 adaptador que realiza la conversión de 110V a 12 VDC.

#### **6.4 MONTAJE DE CÁMARAS.**

Se instalaron tres cámaras debidamente bien en chazadas al muro con su respectivo ángulo de visión para una buena captura de imágenes. La cámara uno vigilará el costado derecho del salón donde se encuentran equipos para hacer prácticas como lo son el módulo de los transformadores en paralelo. La cámara dos vigilará la parte de atrás del salón donde se encuentran equipos para hacer prácticas como lo son los módulos donde se encuentran los contadores. La cámara tres me vigilara la entrada, el centro del salón y por ende todo el muro que está al lado de la entrada por si en un fututo colocan equipos allí.

La conexión de las cámaras con el DVR se realiza por medio de cable UTP por lo que fue necesario instalar un cableado con su respectiva canaleta como se muestra en las siguientes imágenes.

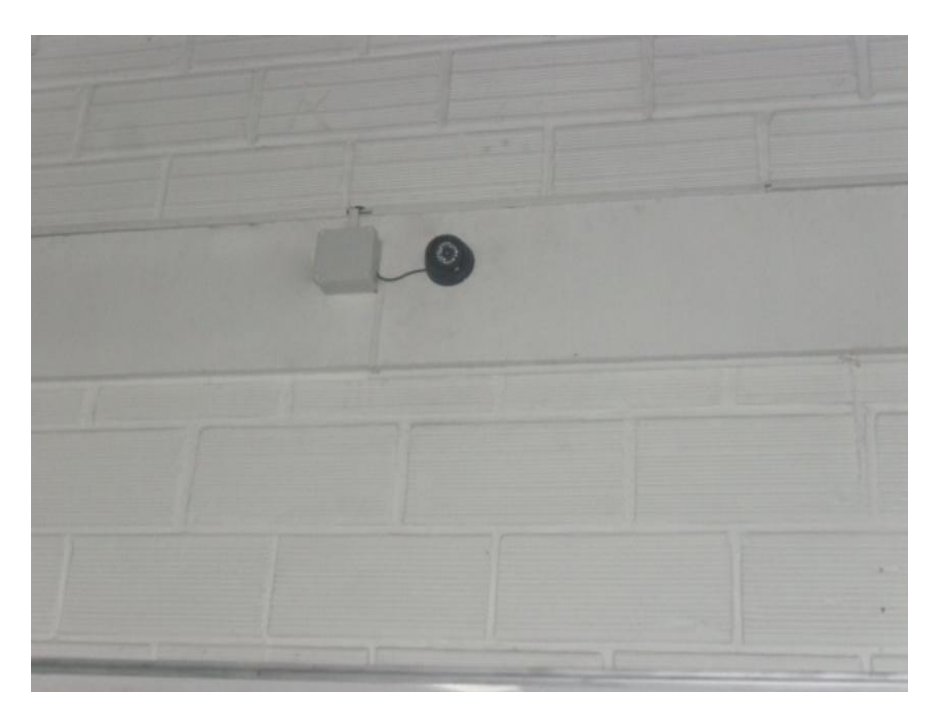

Figura 19.Cámara 1

# Figura 20.Cámara 2

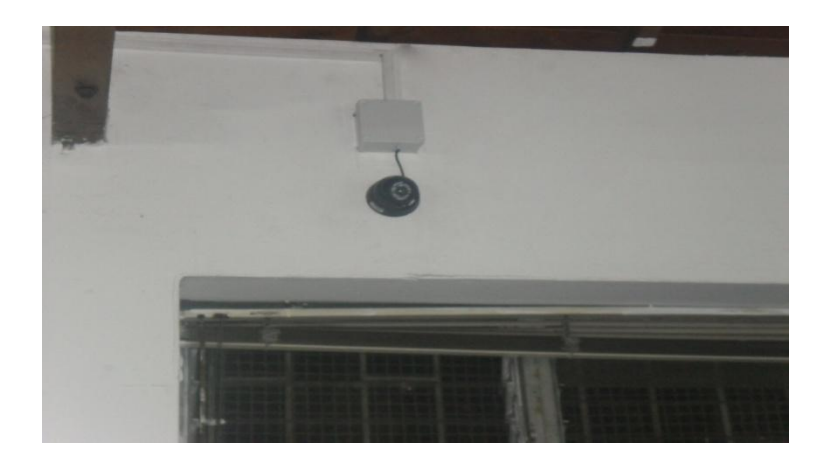

Fuente: El autor

Figura 21.Cámara 3

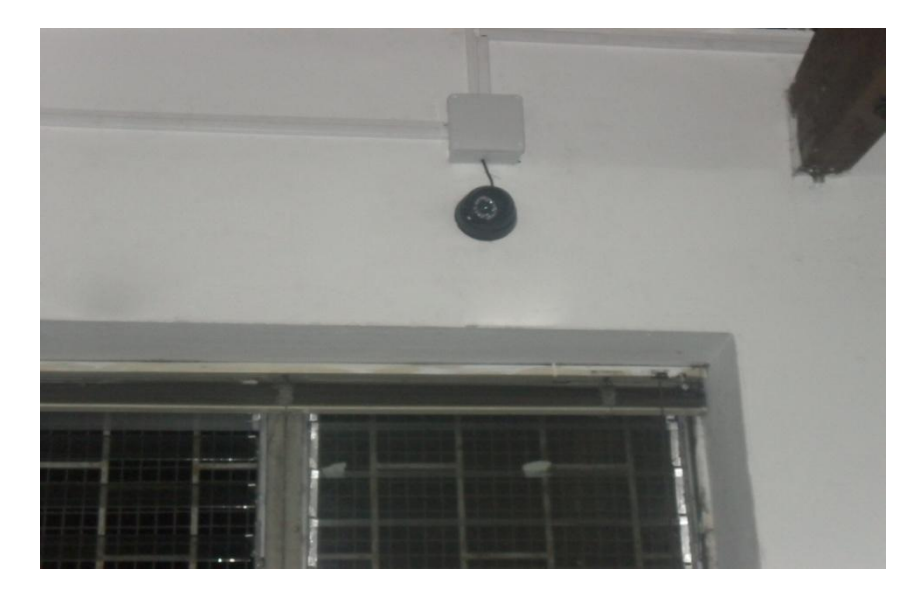

Figura 22.Cámaras 3 y 2 respectivamente.

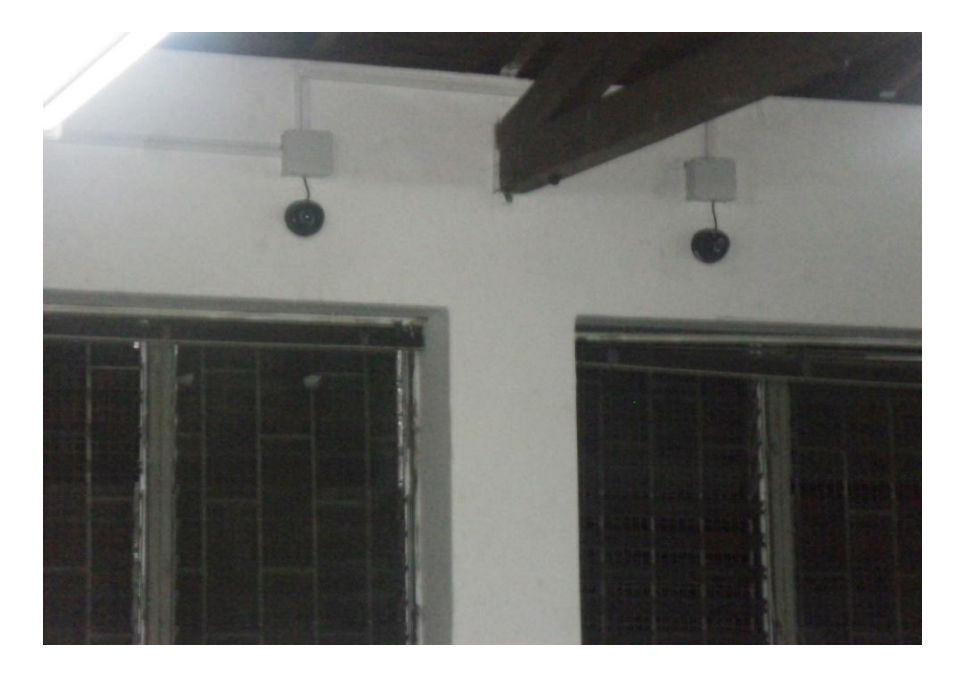

Fuente: El autor

En las anteriores figuras se pudo observar las cámaras al lado de su respectiva caja en la cual va el adaptador de alimentación donde también llegan 110V, también se guarda allí el balum convertidor de BNC a UTP. Pero también se puede observar parte de las canaletas, una canaleta de 1pul es la eléctrica, la otra de 1/2pul es la del cable UTP, se realizó el cableado en canaleta aparte porque la norma así lo dice la razón mayor es porque el campo electromagnético del cable eléctrico puede interferir en la señal del video y por ende afectar la calidad del video.

## **6.5 MONTAJE E INSTALACIÓN DE DVR**

Para la instalación del sistema de vigilancia también se recurrió a la implementación de un DVR, físicamente fue necesario instalarlo en un gabinete donde estará protegido contra todo golpe y perturbación que pueda sufrir. El gabinete fue bien en chazado al muro de una manera muy segura para evitar alguna caída o vibraciones que afecten la calidad del video o al mismo DVR.

#### Figura 23. DVR en gabinete

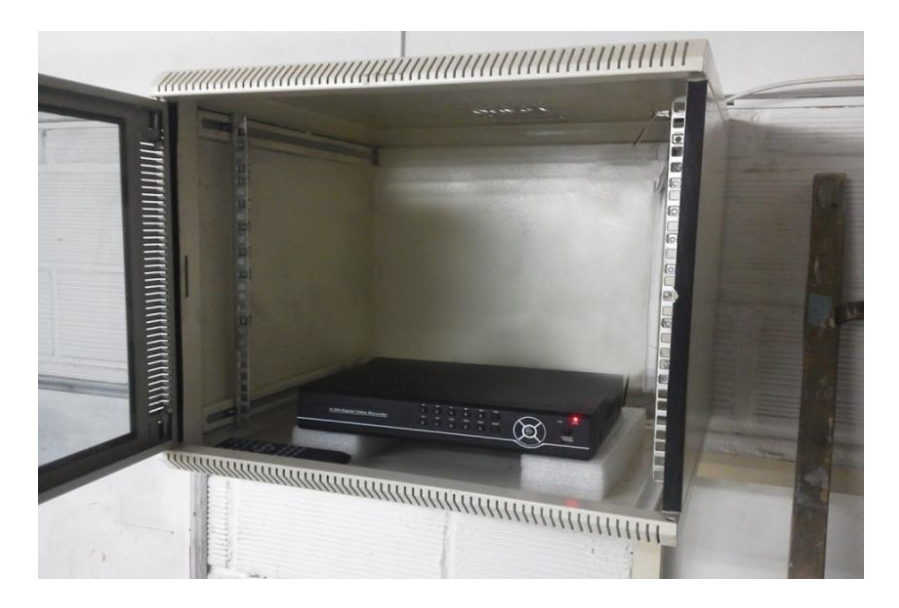

Fuente: El autor

Figura 24.Gabinete

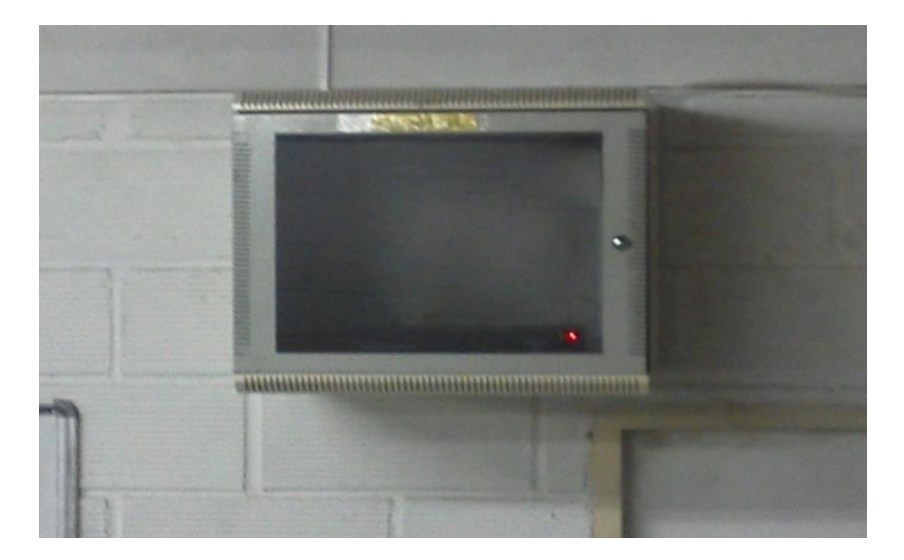

Fuente: El autor

El DVR es donde llegaran todas las señales análogas de las cámaras y para que esto sea posible fue necesario configurar el DVR.

# **6.6 CONFIGURACIÓN DEL DVR**

Funcionamiento básico

• Instalación del disco duro: Para su primer uso, por favor, instale el disco duro.

La serie DVR de función completa soporta 2 discos duros SATA y la serie DVR de función simple soporta 1 disco duro SATA.

Nota: El DVR puede ejecutar y monitorear normalmente sin disco duro, pero no es posible grabar y reproducir.

 Conexión del ratón: La serie DVR de función completa tiene 1 puerto USB en el panel posterior y 1 puerto USB en el panel frontal, el puerto USB 2 podría ser utilizado para el ratón, módulo 3G y WiFi, el disco duro móvil y USB DVR-RW.

 Encendido: Conecte la fuente de alimentación y encienda el interruptor de alimentación. La fuente de alimentación enciende una luz brillante que indica que puede encender la grabadora de vídeo. Una vez finalizada la puesta en marcha se oye un pitido, y el valor predeterminado de salida de vídeo es el modo de ventana múltiple.

Nota: Reinicie la fuente de alimentación tras el apagado anormal, el DVR automáticamente recuperará el estado de antes de ser apagado.

 Apagado: Hay dos métodos para apagar el DVR que son el interruptor de la caja y el interruptor duro. Introducción [Menú Principal] y seleccionando [Salir], [cerrar el sistema], esta opción se denomina conmutación por software. Al pulsar el interruptor de alimentación se denomina interruptor duro. Nota: La información de configuración se debe guardar antes de reemplazar la batería, de otro modo la información se pierde.

 Usuario: Cuando se inicia el DVR, el usuario debe iniciar sesión y el sistema proporciona las funciones correspondientes con la competencia del usuario.

 Protección por contraseña: Si la contraseña es incorrecta tres veces continuas, la alarma se iniciará. Si la contraseña es incorrecta cinco veces continuas, la cuenta será bloqueada. (A través de reinicio o después de media hora, la cuenta se desbloqueará de forma automática).

Figura 25. Usuario y contraseña.

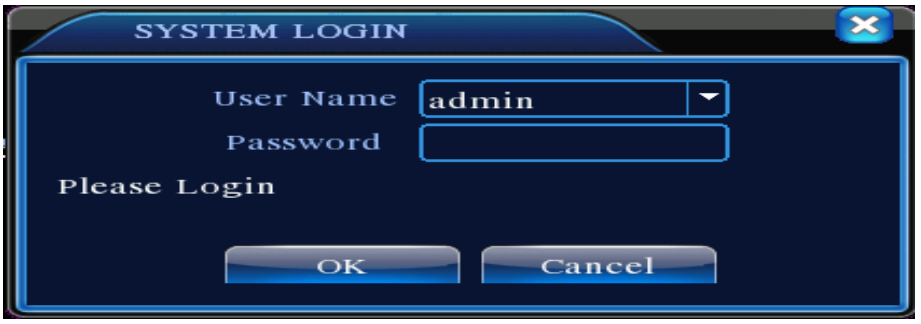

Fuente: Manual digital. DVR H.264. El autor

 Vista Previa: Se ingresa con normalidad y se elige el estado de vista previa de múltiples menús.

La fecha, hora y nombre de canal se muestran en cada ventana de visualización. La vigilancia por vídeo y el estado de alarma se muestran en cada ventana.

- 1 Estado de grabación
- 2 Detección de movimiento
- 3 Video perdido
- 4 Bloqueo de cámara

Otro requerimiento para la instalación del DVR es la instalación del cable UTP, que se debe hacer de un extremo a otro del DVR desde la ubicación de la cámara hasta la ubicación del DVR el cual se encargará de unir estas dos señales y guardarlas para poder visualizarlas en tiempo real. Las transmisiones de video se envían a través del mismo cable en este caso se utiliza cable UTP categoría 5 y en la transmisión de la red con el DVR se utiliza cable UTP categoría 6.

El centro de red de la institución se encontraba ubicado a una distancia considerable del salón del montaje, por lo cual fue necesario tirar el cable UTP por el exterior del salón, esto conllevó a tirar el cable por un tubo PVC el cual debía cumplir con la norma.

Otros requerimientos para la configuración del DVR es una serie de datos que serán nombrados a continuación:

- Dirección IP: 10.0.2.30
- Máscara: 255.255.255.1
- Puerto de enlace: 10.0.2.1
- DNS: 10.0.2.10.200.13.249.101

## **6.7 VISUALIZACIÓN EN TIEMPO REAL DESDE OTRO EQUIPOMEDIANTE IP PÚBLICA**

Con el conocimiento de los parámetros configurados en el DVR, especialmente se debe saber la IP pública que es la 10.0.2.30, con el puerto 9001 para visualizar desde el navegador Internet Explorer, y con el puerto 8080 para visualizar desde un Smartphone con tecnología 3G.

## **6.8 VISUALIZACIÓN MEDIANTE EL NAVEGADOR INTERNETEXPLORER**

Para visualizar sin ningún problema mediante el navegador Internet Explorer se debe habilitar las opciones de ActiveX en la siguiente ruta: Herramientas, Opciones de Internet, Seguridad y nivel personalizado, de ahí se debe habilitar todas las opciones que tengan ActiveX y así poder visualizar desde Internet Explorer sin ningún error.

Figura 26. Configuración adicional para visualizar en el navegador Internet Explorer.

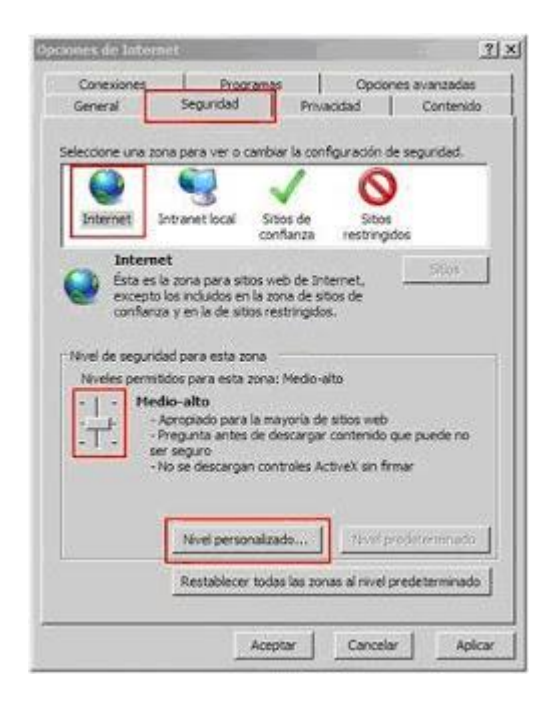

Fuente: El autor

Figura 27. Configuración de seguridad.

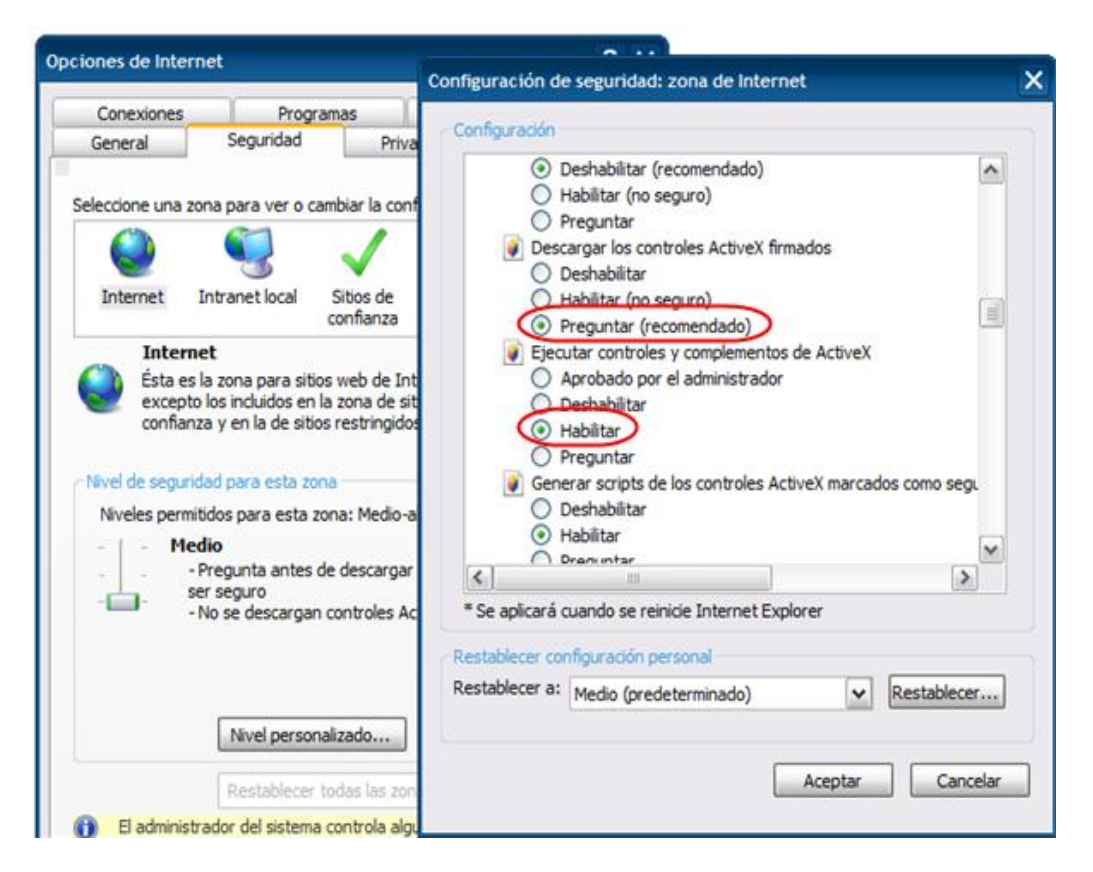

## Fuente: El autor

Se da clic en aceptar y ya está listo.

Ya estando en una página de internet Explorer, se introduce la dirección IP en la barra de direcciones del equipo. La dirección IP del equipo es 10.0.2.30, y entonces usted debe entrar http://10.0.2.30 en la barra de direcciones para conectarse.

Figura 28. Visualización de las cámaras instaladas, utilizando el navegador.

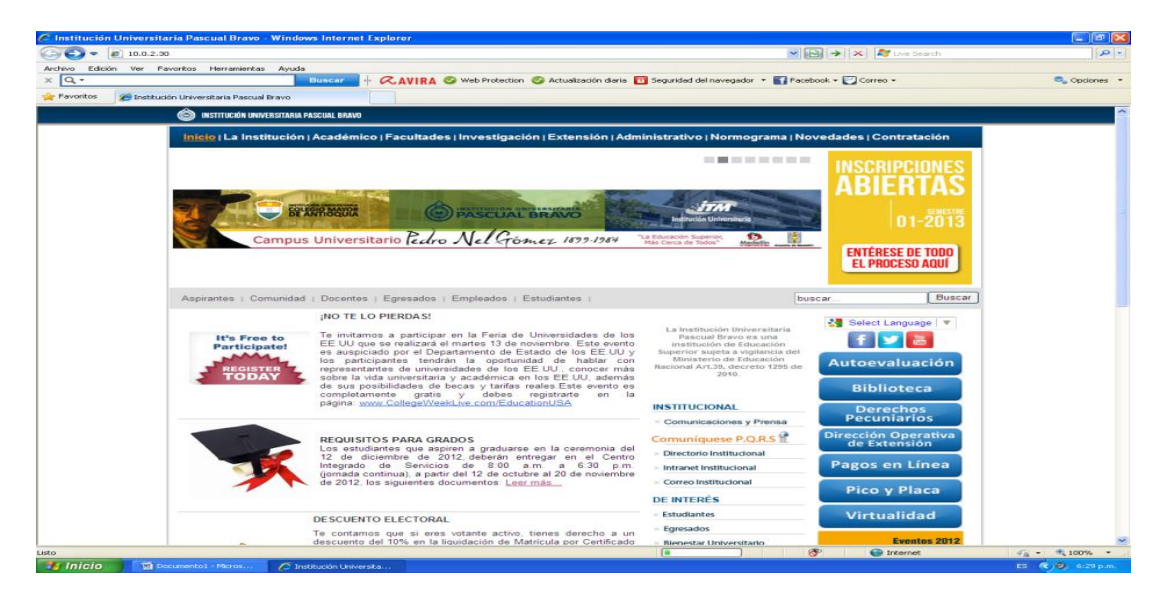

Fuente: El autor

Una vez estando en esta pantalla se da clic en *Download* para obtener activex\_v1.1.0.32.exe

Figura 29. Clic en *Download*

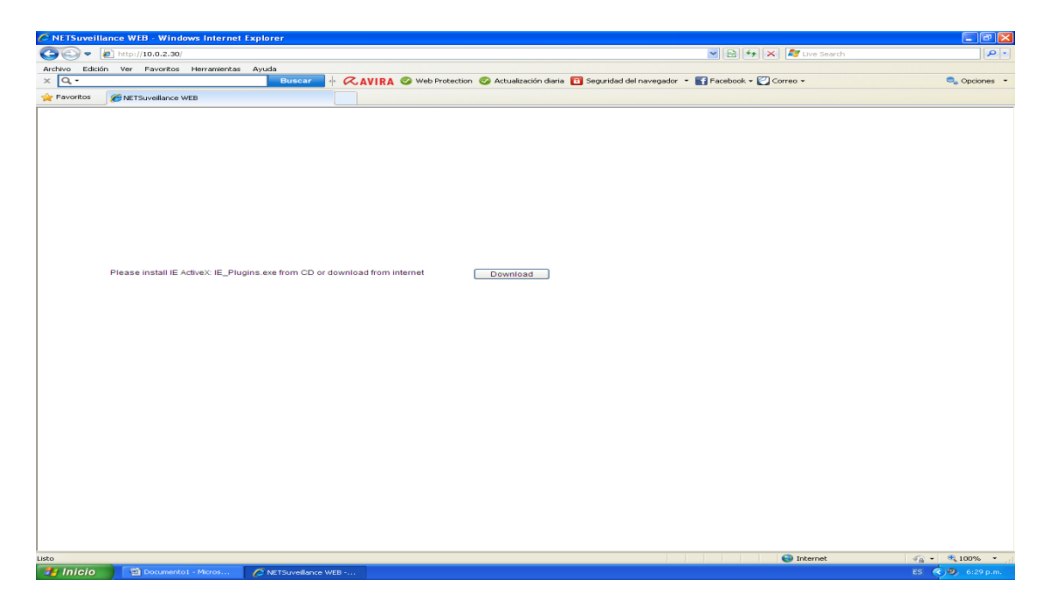

Figura 30. Se da clic en ejecutar.

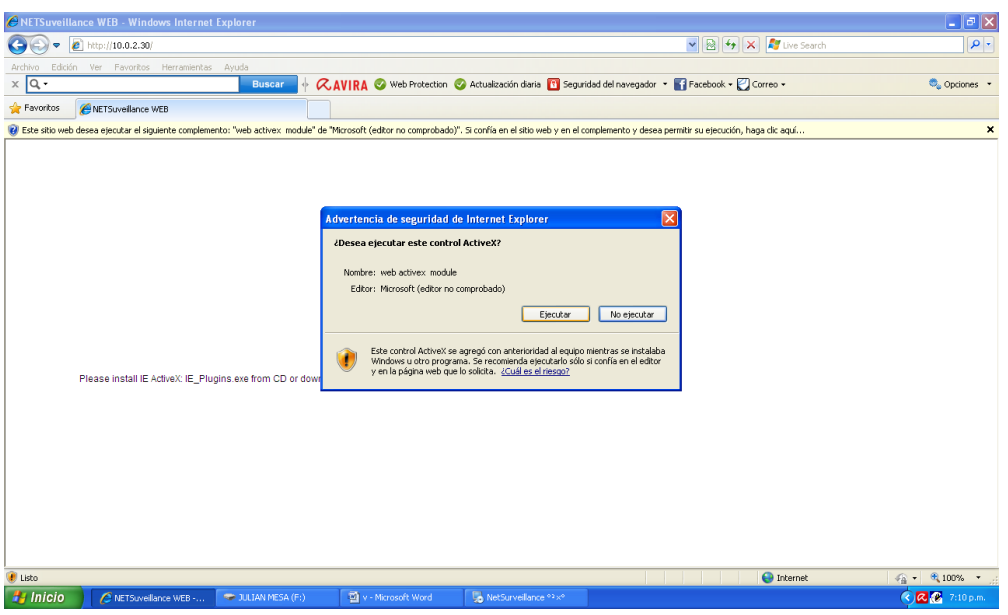

Fuente: El autor

Figura 31. Se da clic en ejecutar.

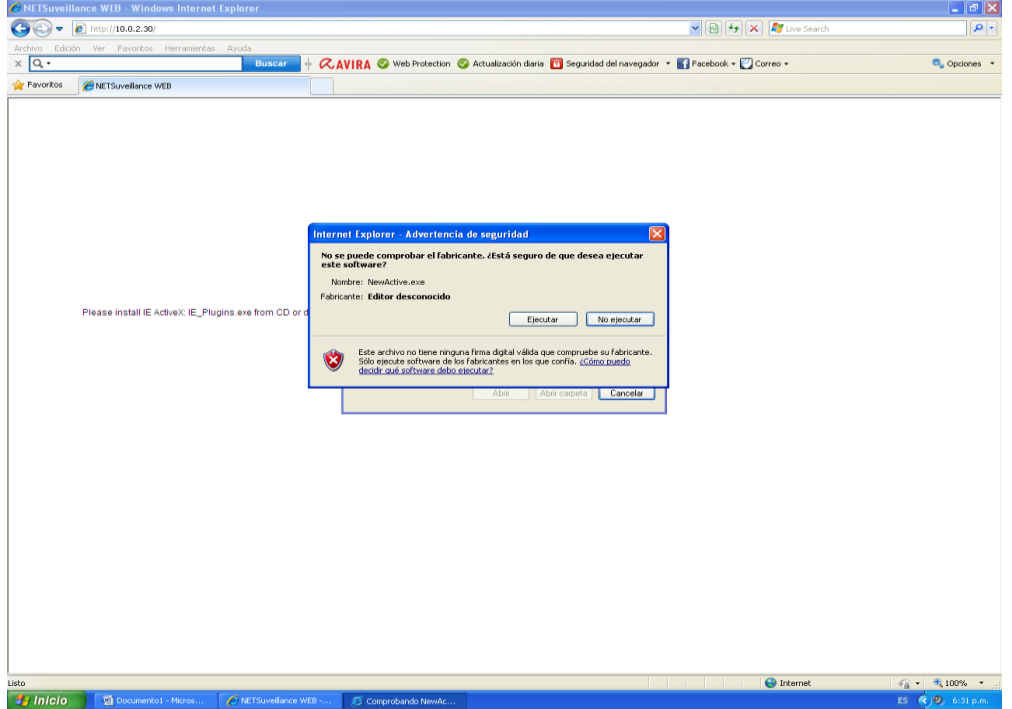

Figura 32. Se da clic en *next*

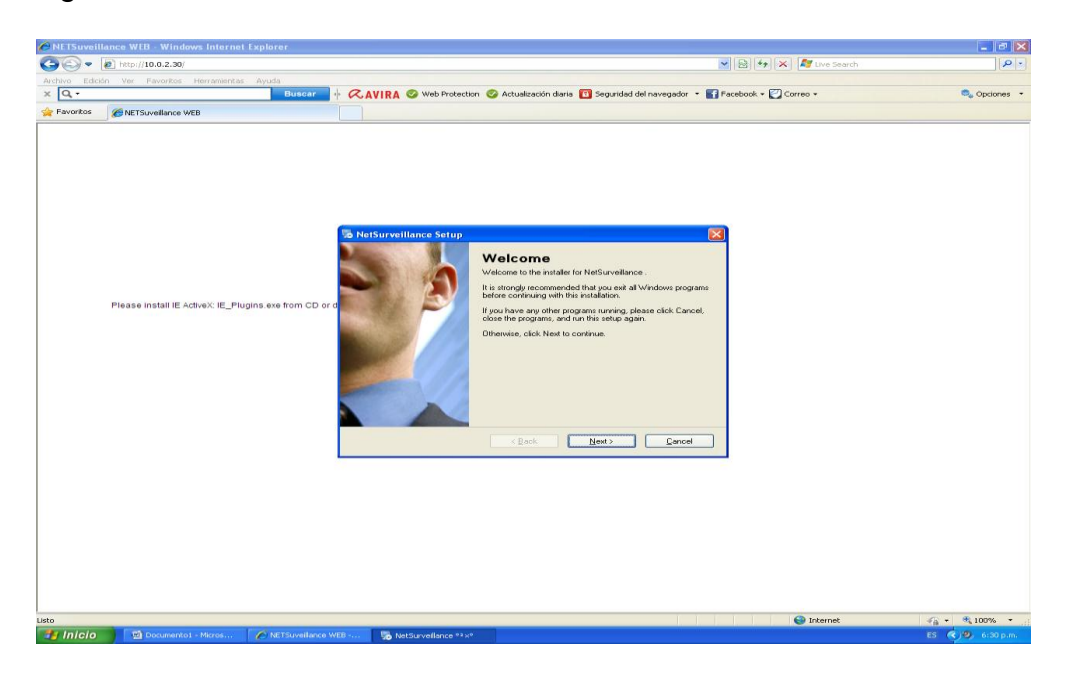

Fuente: El autor

Figura 33. Se da clic en *next*

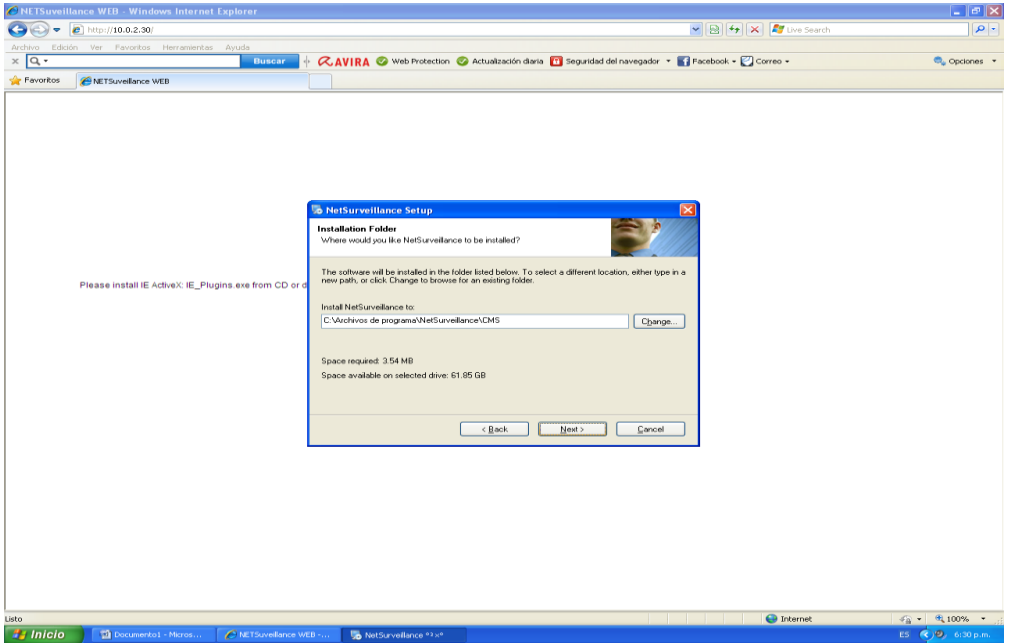

Figura 34. Se da clic en *next*

|                                 | CNETSuveillance WEB - Windows Internet Explorer                                        |                                                                                                    | $ \sigma$ $\times$                                                        |
|---------------------------------|----------------------------------------------------------------------------------------|----------------------------------------------------------------------------------------------------|---------------------------------------------------------------------------|
| -<br>٠                          | $ e $ http://10.0.2.30/                                                                | $\left \mathbf{E}\right $ $\left \mathbf{E}\right $ $\left \mathbf{E}\right $ $\left \mathbf{E}\right $ Live Search                                                                                                    | ۔ م                                                                       |
| $\times$ Q $\cdot$<br>Favoritos | Archivo Edición Ver Favoritos Herramientas Ayuda<br><b>Buscar</b><br>NETSuvellance WEB | CAVIRA © Web Protection © Actualización diaria [1] Seguridad del navegador ▼ ■ Facebook ▼ © Correo ▼<br>sp.                                                                                                    | $\overline{\mathfrak{m}}_u$ Opciones $\rightarrow$                        |
|                                 | Please install IE ActiveX: IE_Plugins.exe from CD or d                                 | <b>NetSurveillance Setup</b><br><b>Ready to Install</b><br>You are now ready to install NetSurveillance<br>The installer now has enough information to install NetSurveillance on your computer.<br>The following settings will be used:<br>C:\Archivos de programa\NetSurveillance\CMS<br>Install folder:<br>Shortcut folder: NetSurveillance<br>Please click Next to proceed with the installation.<br>$<$ Back<br>Next<br>Cancel |                                                                           |
| Listo                           |                                                                                        |                                                                                                    |                                                                           |
|                                 | Documento1 - Micros<br>C NETSuveillance WEB -                                          | <b>O</b> Internet                                                                                                    | $\frac{1}{2}$ = $\frac{1}{2}$ 100% =<br>ES (<) <sup>(2</sup> ), 6:30 p.m. |
| <b><i><b>B</b></i></b> Inicio   |                                                                                        | NetSurveilance <sup>03</sup> %®                                                                                                    |                                                                           |

Fuente: El autor

Figura 35. Se da clic en *next.*

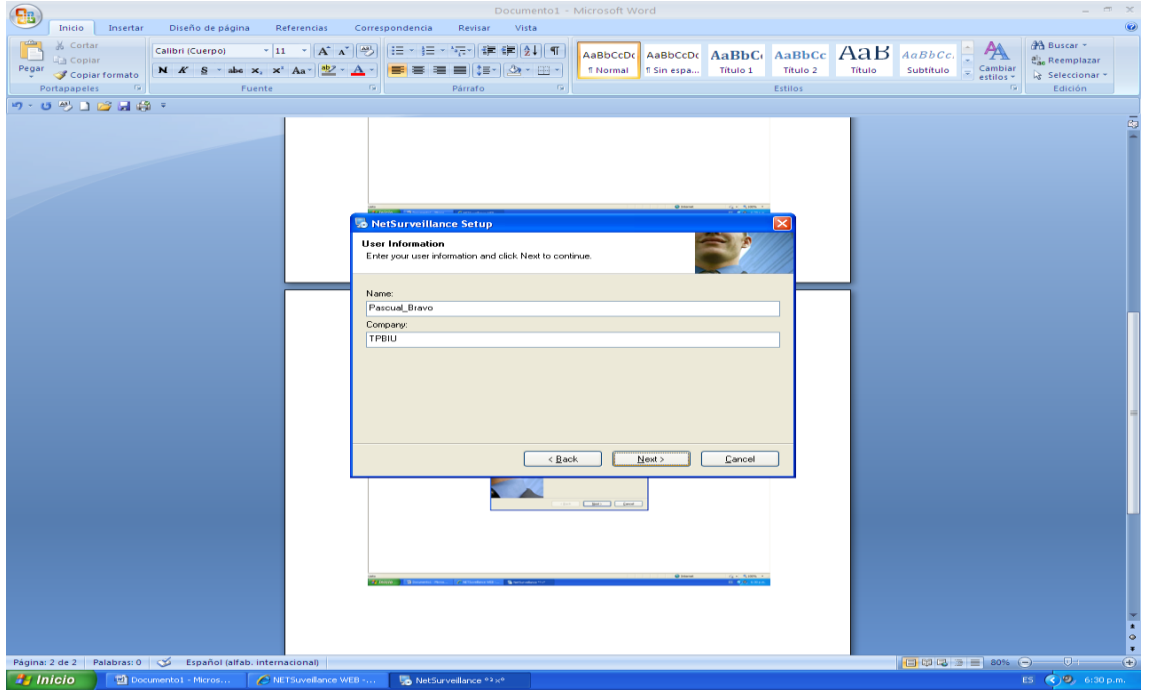

Figura 36. Se da clic en *finish*

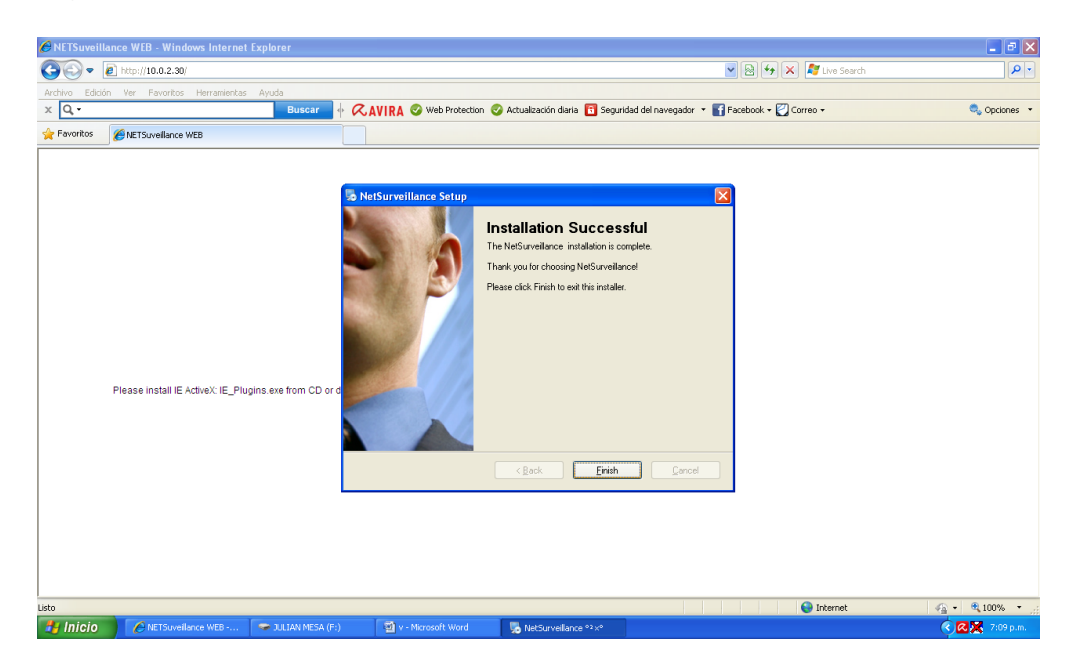

Fuente: El autor

Figura 37. Una vez se da clic en *finish ,* se da en actualizar

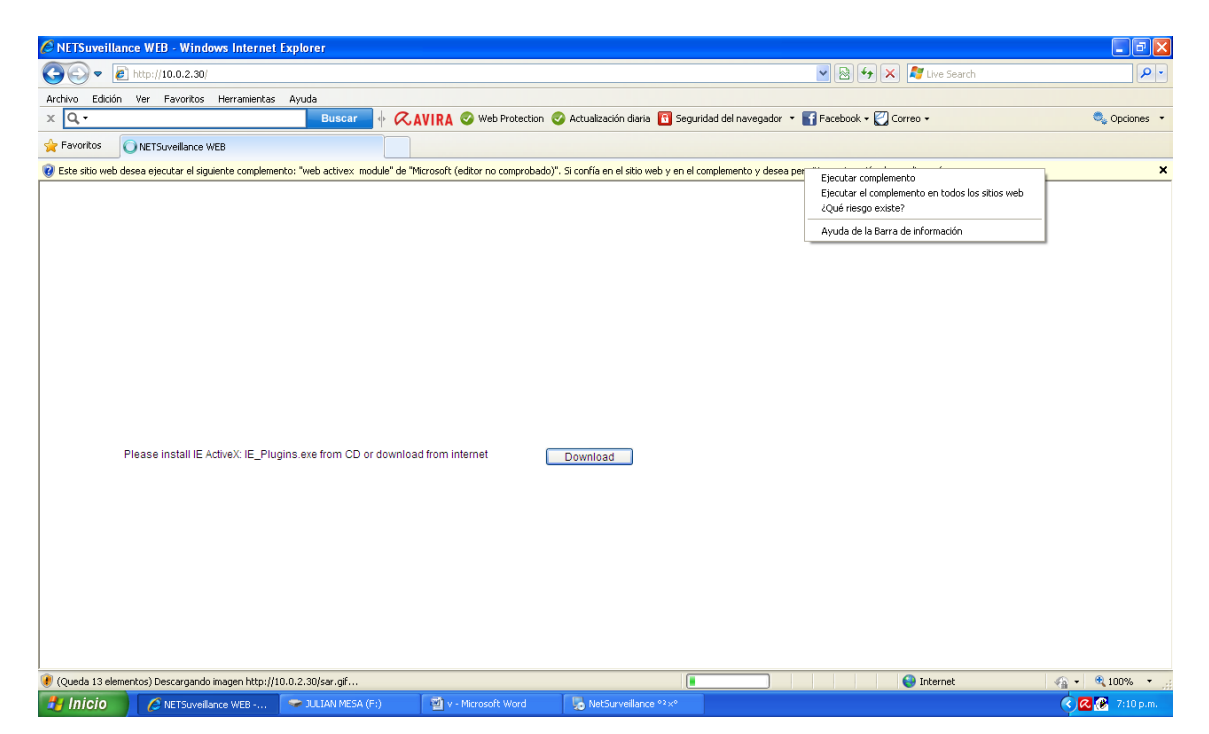

Se da clic derecho en el mensaje de alarma que aparece y se le da en ejecutar complemento y nuevamente se da en actualizar (f5)

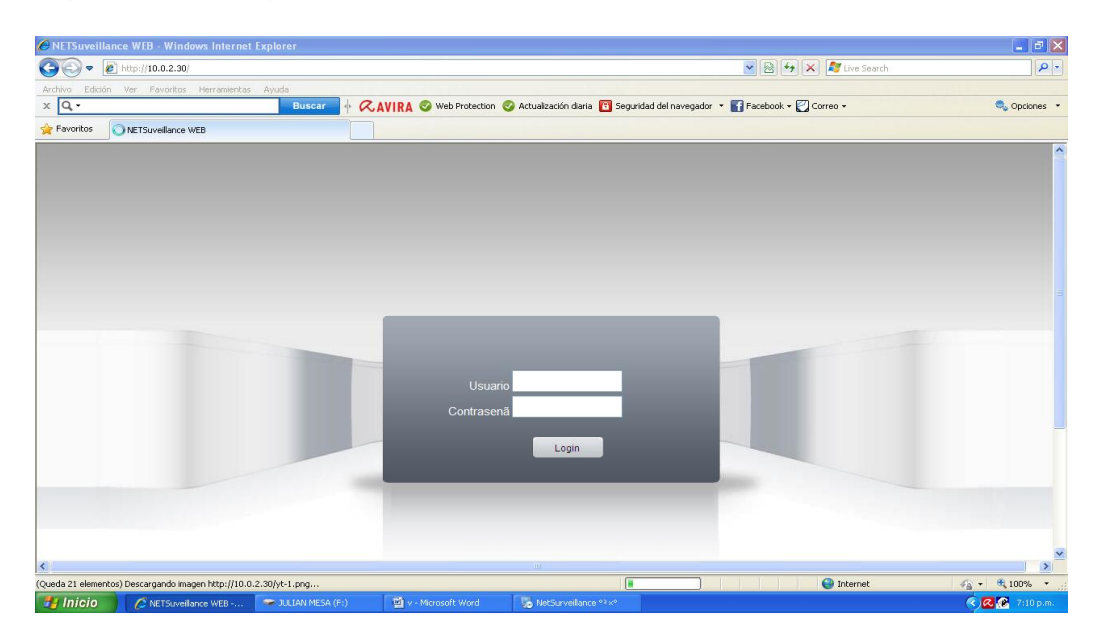

Figura 38. Se ingresa usuario y contraseña.

Fuente: El autor

Figura 39. Clic en desbloquear

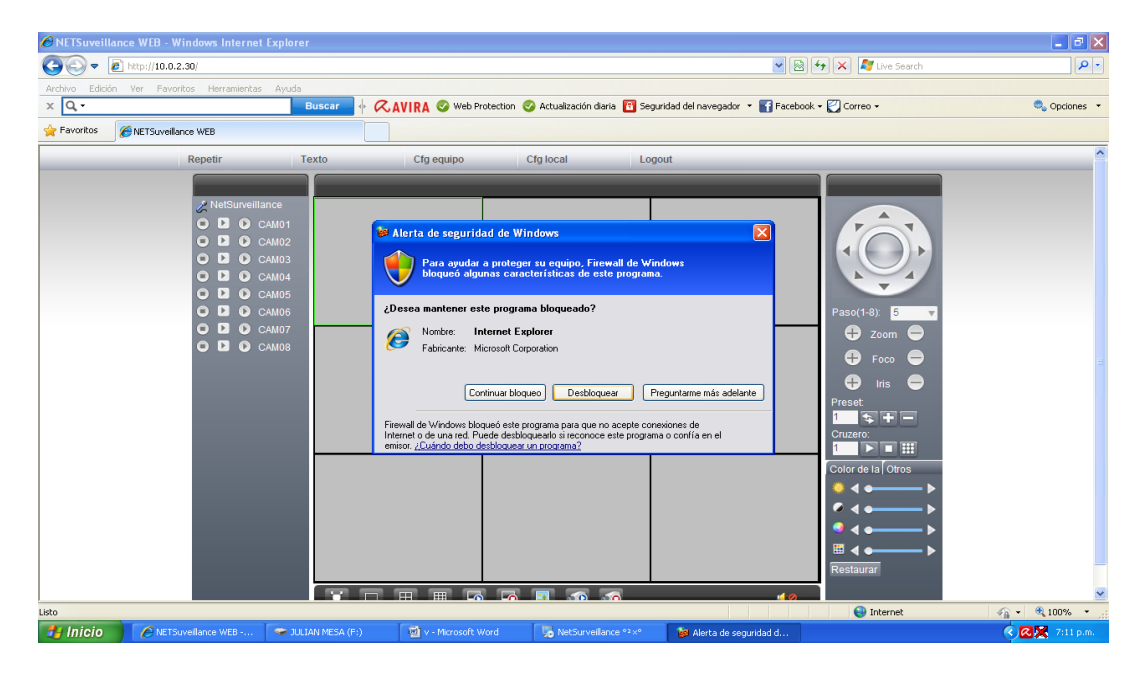

#### Figura 40. Clic en ok

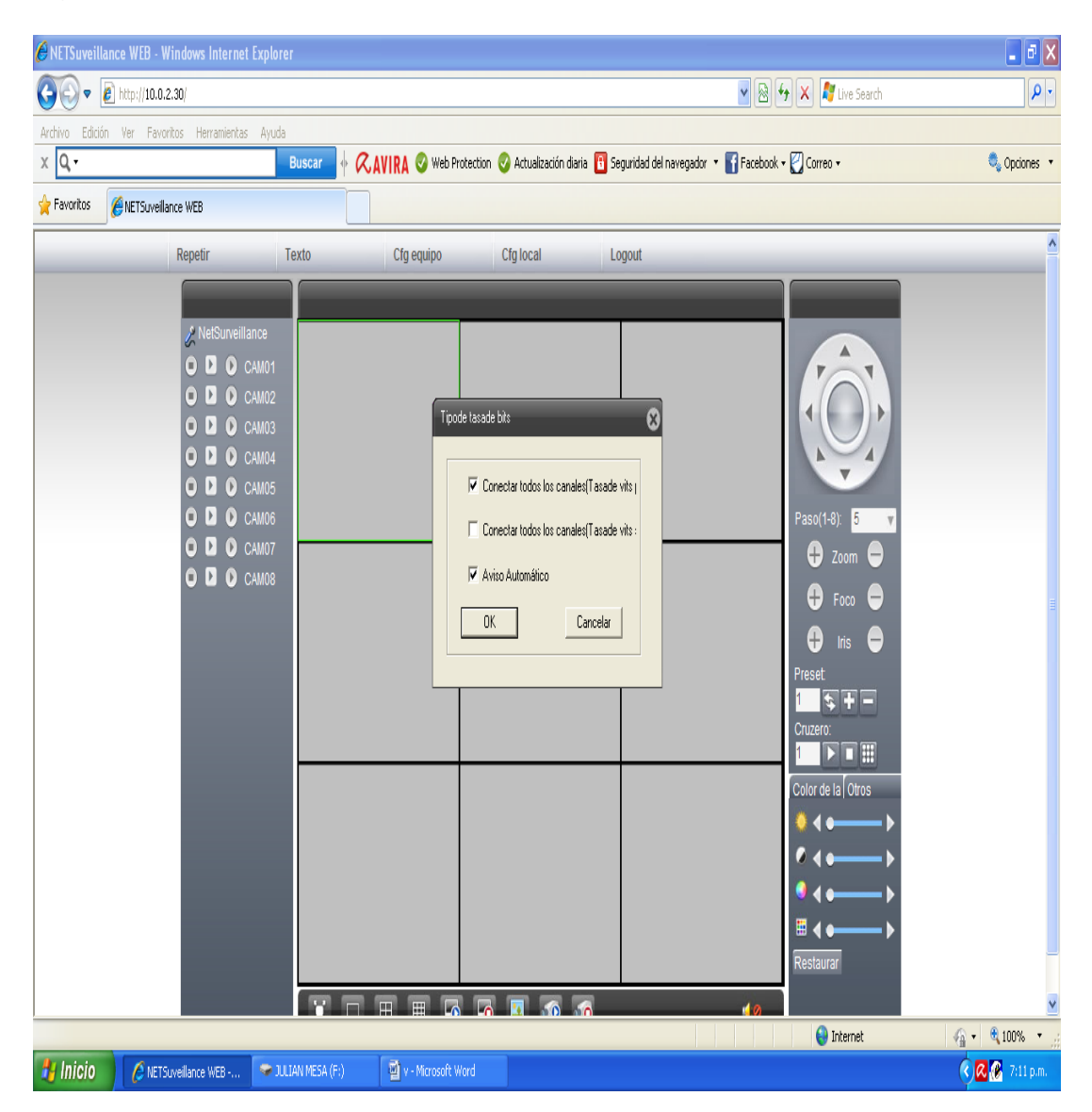

#### Fuente: El autor

Al ingresar los datos ya establecidos en el DVR se da clic en LOGIN y aparece la siguiente ventana la cual permite visualizar las cámaras en tiempo real; también permite modificar ciertos parámetros del DVR.

Figura 41. Ya se puede empezar y tener monitoreo total desde aquí.

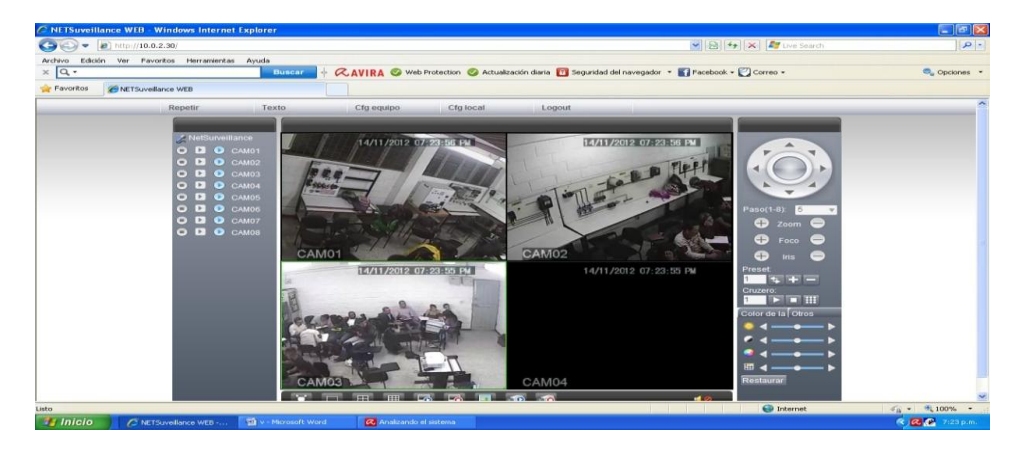

Fuente: El autor

Para buscar videos anteriores se da clic en repetir, aparece este cuadro en el cual se ingresa la fecha inicial y la final del día que se quiere ver el video se selecciona en canal y se le da buscar.

Figura 42. Búsqueda de archivos grabados por las cámaras por fechas.

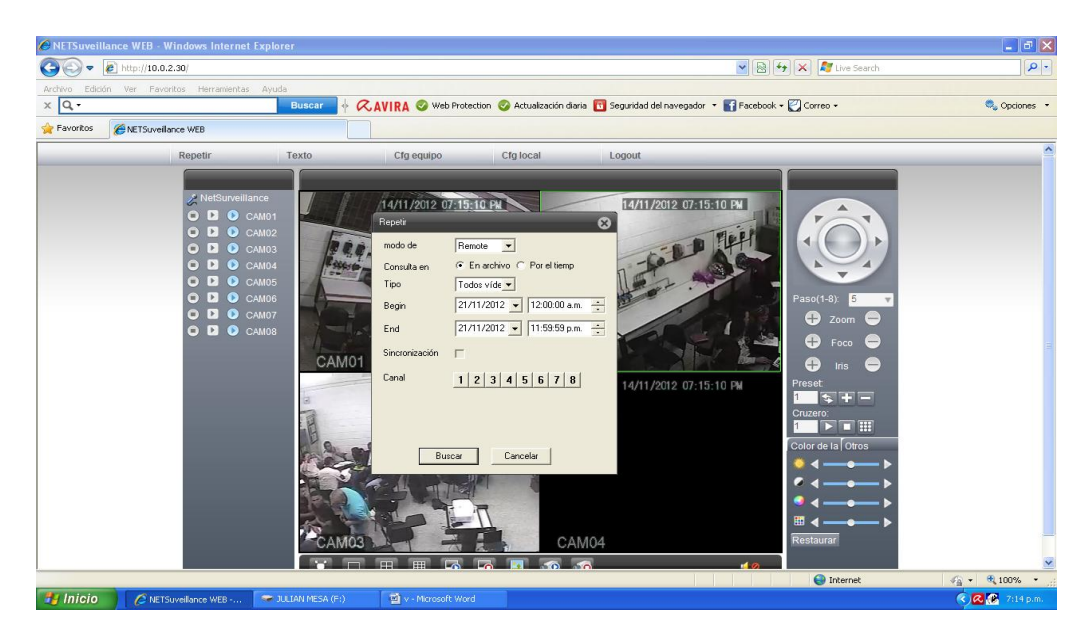

## Fuente: El autor

Ya después aparece este cuadro donde a la izquierda están todos los videos de la fecha que se ingresó y simplemente se le da doble clic.

Figura 43. Visualización de videos.

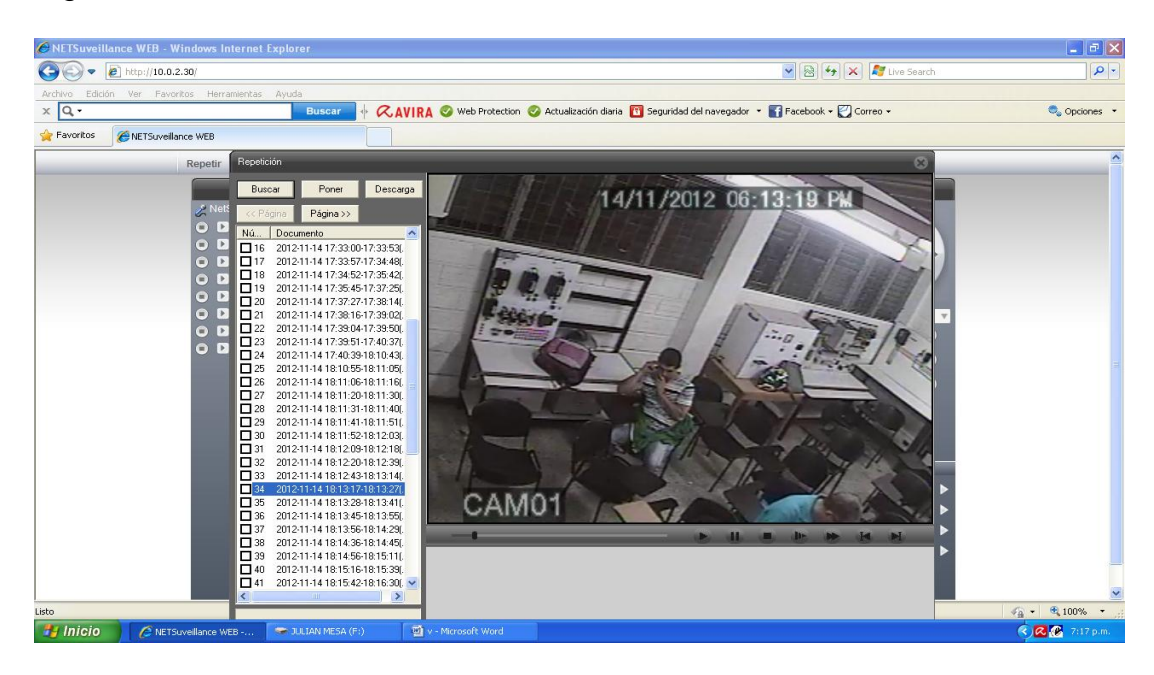

Fuente: El autor.

Figura 44. Visualización del canal 2.

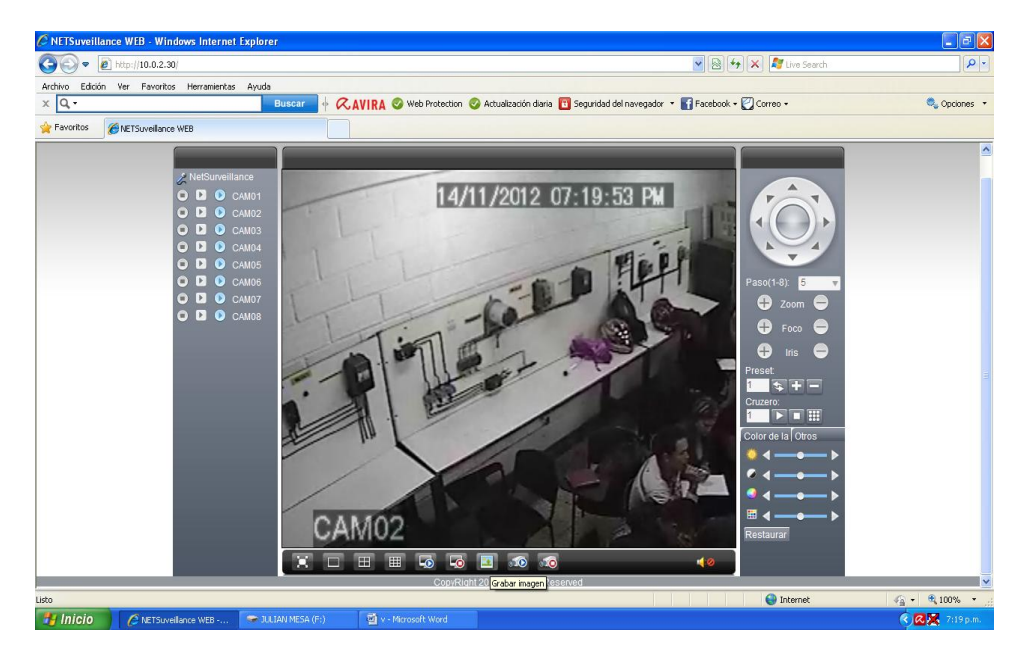

Figura 45. Imagen tomada en vivo.

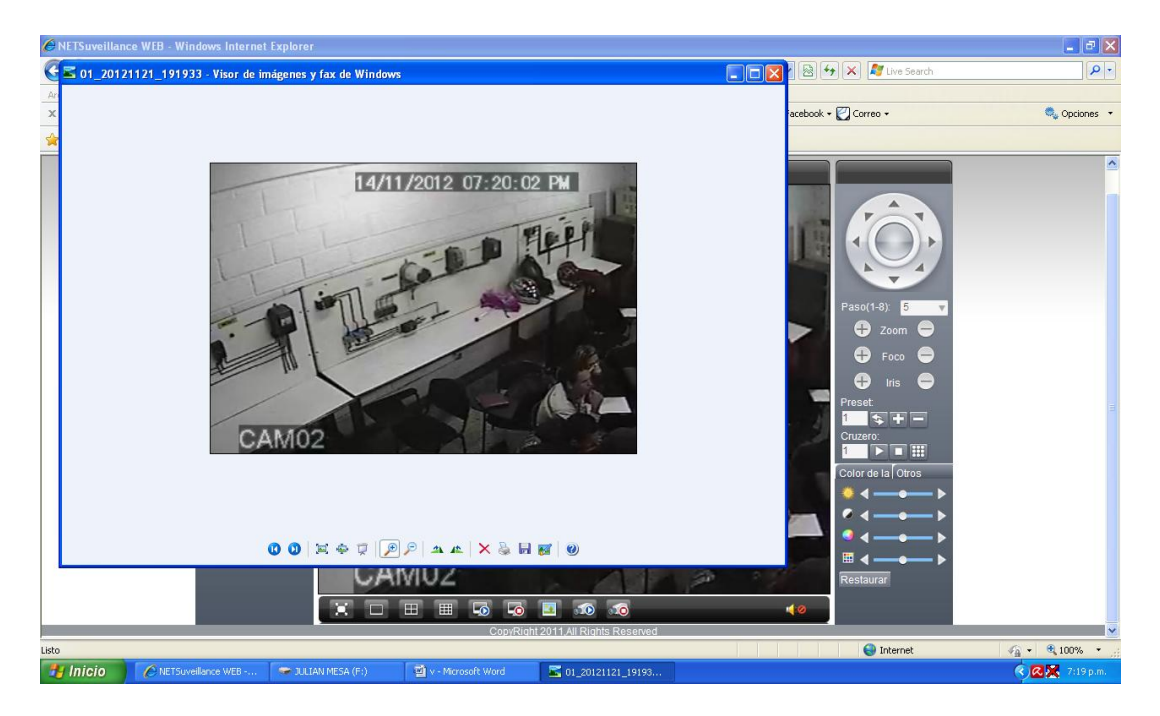

#### **7. CONCLUSIONES**

La instalación de este proyecto es primordial y una necesidad para la institución y todos los integrantes de esta, para poder tener un mejor control y cuidado sobre las actividades que suceden en el salón, por este motivo se hizo la implementación del sistema de vigilancia ya que permitirá monitorear el salón desde cualquier lugar de la institución mediante un computador o un Smartphone. También la instalación de este proyecto ayuda en el tema de seguridad ya que el salón cuenta con unos módulos de trabajo que son imprescindibles para la práctica, aprendizaje y formación de los estudiantes, además se tendría un control de las personas que entran y salen.

Existen varios salones y laboratorios en la institución los cuales cuentan con las mismas necesidades del salón 3A-109, por lo cual este sistema puede expandirse a los salones y laboratorios.

Este sistema es muy práctico ya que usa un DVR en el cual se pueden conectar muchas cámaras analógicas utilizando una sola IP pública, ahorrando costos, ya que basta con tener una conexión a internet o un Smartphone.

Con este sistema se minimizan los riesgos en pérdida de información y será una ventaja más que poseerá el sistema.

Este sistema tiene la opción de configurar tiempos de grabación, para evitarlo hacer manualmente.

Las imágenes captadas por este sistema son de buena calidad para ser observado claramente por la persona encargada del monitoreo del salón, permitiendo distinguir bien las personas que se encuentran en este.

#### **8. RECOMENDACIONES**

El equipo DVR debe estar en un lugar seguro donde solo tengan acceso las personas que saben cómo manejarlo y que se hagan responsables de su uso para que no se des configuré o se dañe por imprudencia de algún usuario.

Para el incremento de seguridad solo ciertos usuarios deben saber la configuración para tener un acceso al DVR ya sea como "administrador" o como "usuario".

Una sola persona debe saber y cambiar las contraseñas para acceder al DVR y realizar el cambio de dichas contraseñas periódicamente para evitar la filtración y fuga de información confidencial de la institución.

Es aconsejable que después de la instalación se realice un mantenimiento preventivo para alargar la vida útil del DVR y las cámaras.

También se recomienda hacer un respaldo de los datos almacenados en el disco duro del DVR, para evitar cualquier pérdida en el caso de que se dañe el DVR.

#### **BIBLIOGRAFÍA.**

MUÑOZ GUERRERO, Julio. Sistemas de Seguridad. 2 ed. Colombia. 2000. P 83- 96

CORTÉS DÍAS, José María. Seguridad e higiene del trabajo. Prevención y protección contra robos. 39 ed. Colombia. Editorial Alfa Omega. 2004. P 254 – 268

NFPA, Manual de protección contra robos. Detectores automáticos de robos. 2 ed. España. Editorial Mapfre. 1983. P 1258 – 1266

NUÑEZ CAMPOVERDE Oscar Oswaldo. Instalación de cámaras analógicas con sensores de movimiento y dvrip para monitorear salas de grupos focales, entrevistas y seguridad. Escuela Politécnica Nacional. Quito, agosto del 2011. – ultima consulta 19/05/2012

STORCH DE GRACIA, José María. TOMÁS GARCÍA, Martín. Seguridad Industrial en Plantas Químicas y energéticas. 2 ed. España. 2008 P. 783 – 787

Cámaras IP - [http://www.economizadores.net/Sistemas-de-vigilancia/Camaras-](http://www.economizadores.net/Sistemas-de-vigilancia/Camaras-IP/1119-CAMARA-IP-HIBRIDA-ANALOGA-Y-DIGITAL-/-COMPRESION-H.264-/-480TVL.html–)[IP/1119-CAMARA-IP-HIBRIDA-ANALOGA-Y-DIGITAL-/-COMPRESION-H.264-/-](http://www.economizadores.net/Sistemas-de-vigilancia/Camaras-IP/1119-CAMARA-IP-HIBRIDA-ANALOGA-Y-DIGITAL-/-COMPRESION-H.264-/-480TVL.html–) [480TVL.html–](http://www.economizadores.net/Sistemas-de-vigilancia/Camaras-IP/1119-CAMARA-IP-HIBRIDA-ANALOGA-Y-DIGITAL-/-COMPRESION-H.264-/-480TVL.html–) Última consulta 22/09/2012

¿Qué es una cámara IP? - <http://www.gscssoftware.com/teccamaraip.htm> - Última consulta 22/09/2012

Guía técnica de video IP [http://www.axis.com/es/products/video/about\\_networkvideo/bandwidth.htm–](http://www.axis.com/es/products/video/about_networkvideo/bandwidth.htm) Última consulta 12/10/2012

Cámara analógica y digital [http://es.wikipedia.org/wiki/C%C3%A1mara\\_anal%C3%B3gica\\_y\\_digital](http://es.wikipedia.org/wiki/C%C3%A1mara_anal%C3%B3gica_y_digital) - Última consulta 23/10/2012

Ancho de banda [-http://es.wikipedia.org/wiki/Ancho\\_de\\_banda](http://es.wikipedia.org/wiki/Ancho_de_banda) – Última consulta 5/11/2012

Cámaras IP - <http://www.ttcs.es/faqs/que-es-una-camara-ip.html> - Última consulta 5/11/2012

Cámaras de red fijas [http://www.axis.com/es/products/video/camera/about\\_cameras/types.htm#fixed](http://www.axis.com/es/products/video/camera/about_cameras/types.htm#fixed) – Última consulta 6/11/2012